# BATTEN APPLICATION WALK THROUGH

Minor in Public Policy and Leadership

# VIDEO RESOURCES

## VIDEO RESOURCES

**Application Walk Through Energy Control** Beginning What We Look for in Applicants

If you pre through in to watch new appli

Additiona minute vid applicants

# PART ONE: CREATING YOUR ACCOUNT

*You will need to create an account if you have not previously applied to Batten or made an appointment with a member of the Admissions team!* 

## STEP ONE: VISIT OUR WEBSITE

*To start your application, visit batten.virginia.edu and hit APPLY in the top right corner.* 

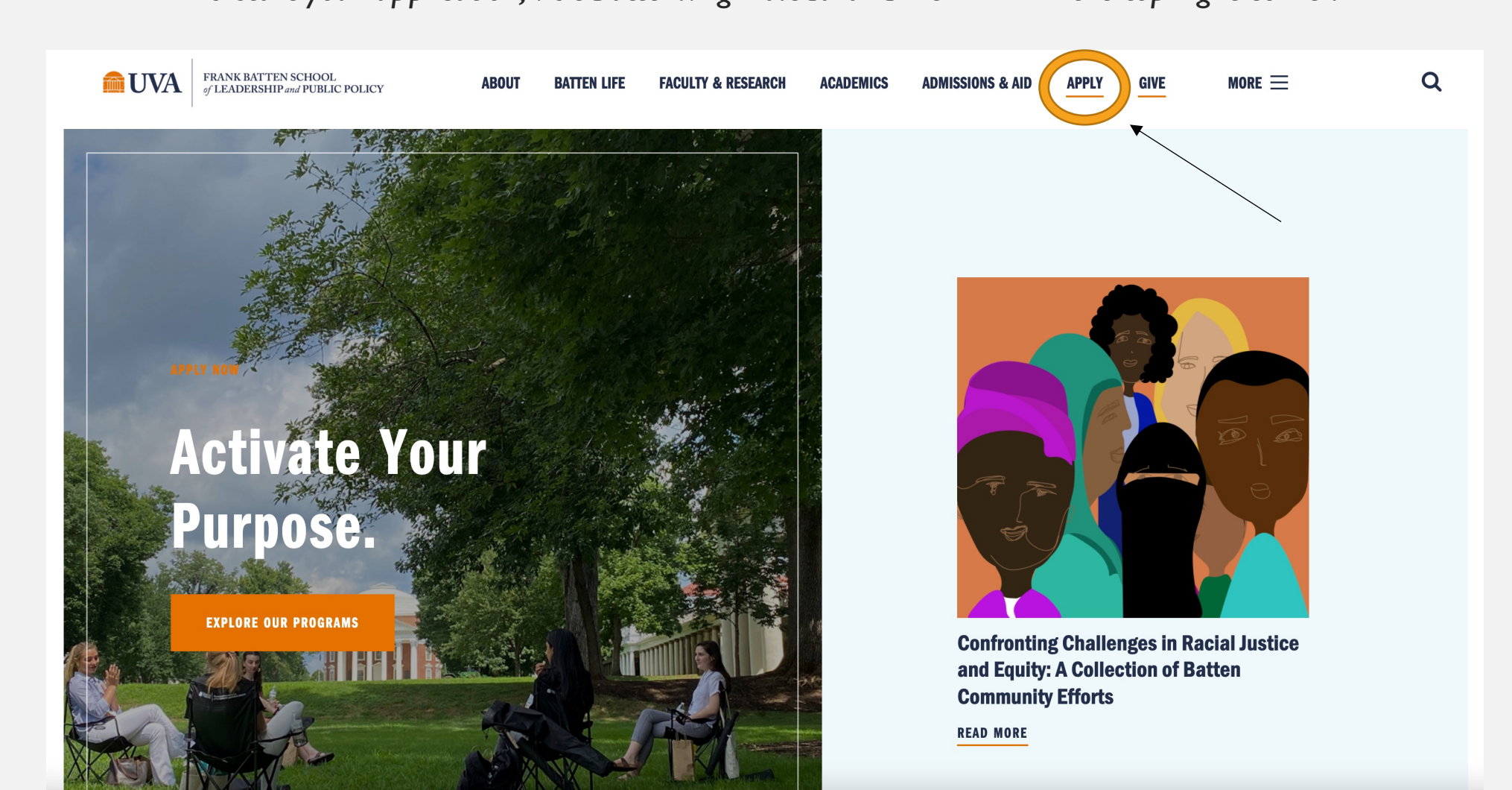

## STEP TWO: CREATE AN ACCOUNT

*Create an account if you have not previously applied to Batten or made an appointment with a member of the admissions team. All usernames will be your UVA email with .fbs at the end (ex. crl4sn@virginia.edu.fbs).*

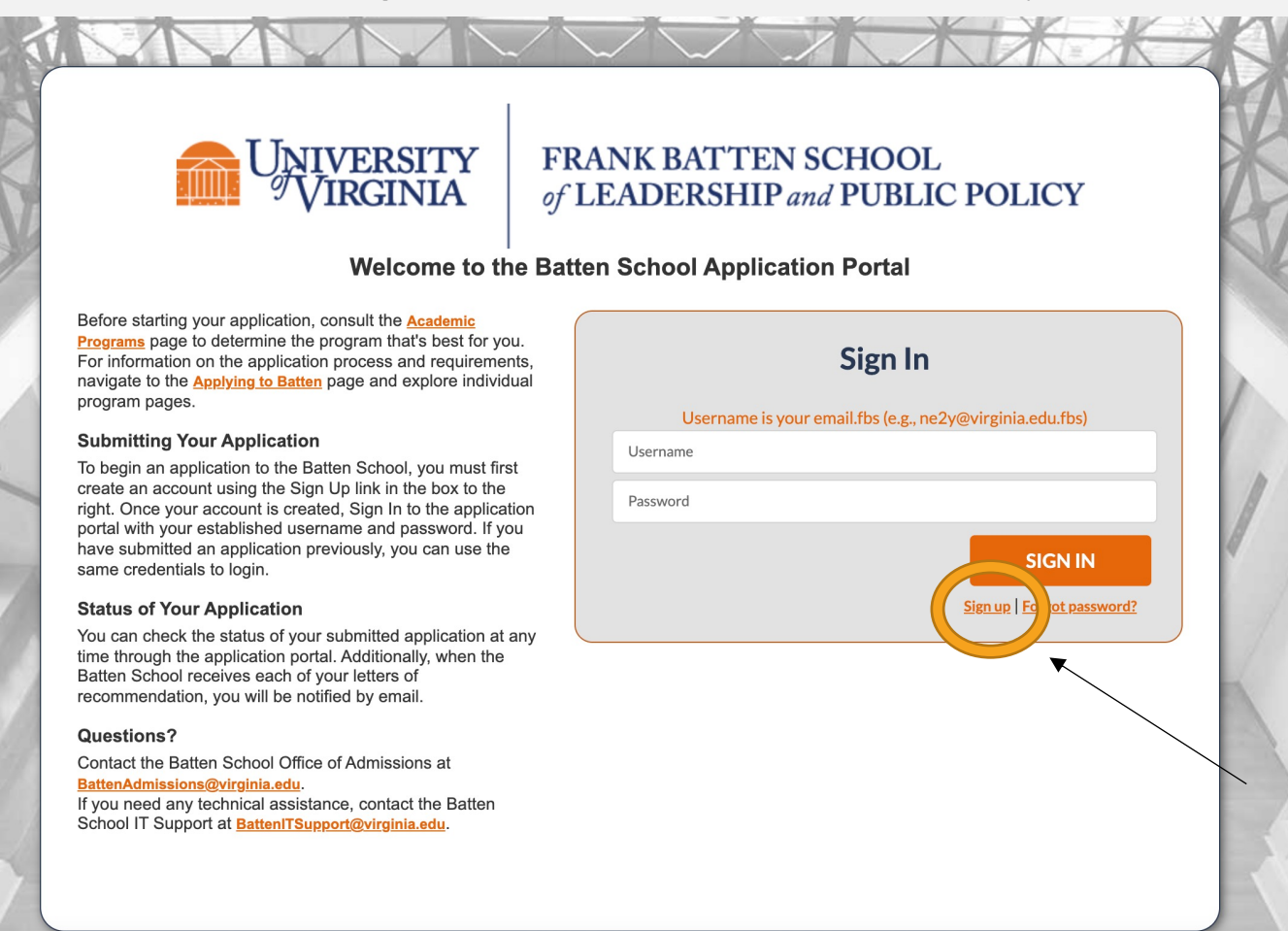

### *Fill in your personal information and hit "Create Account."*

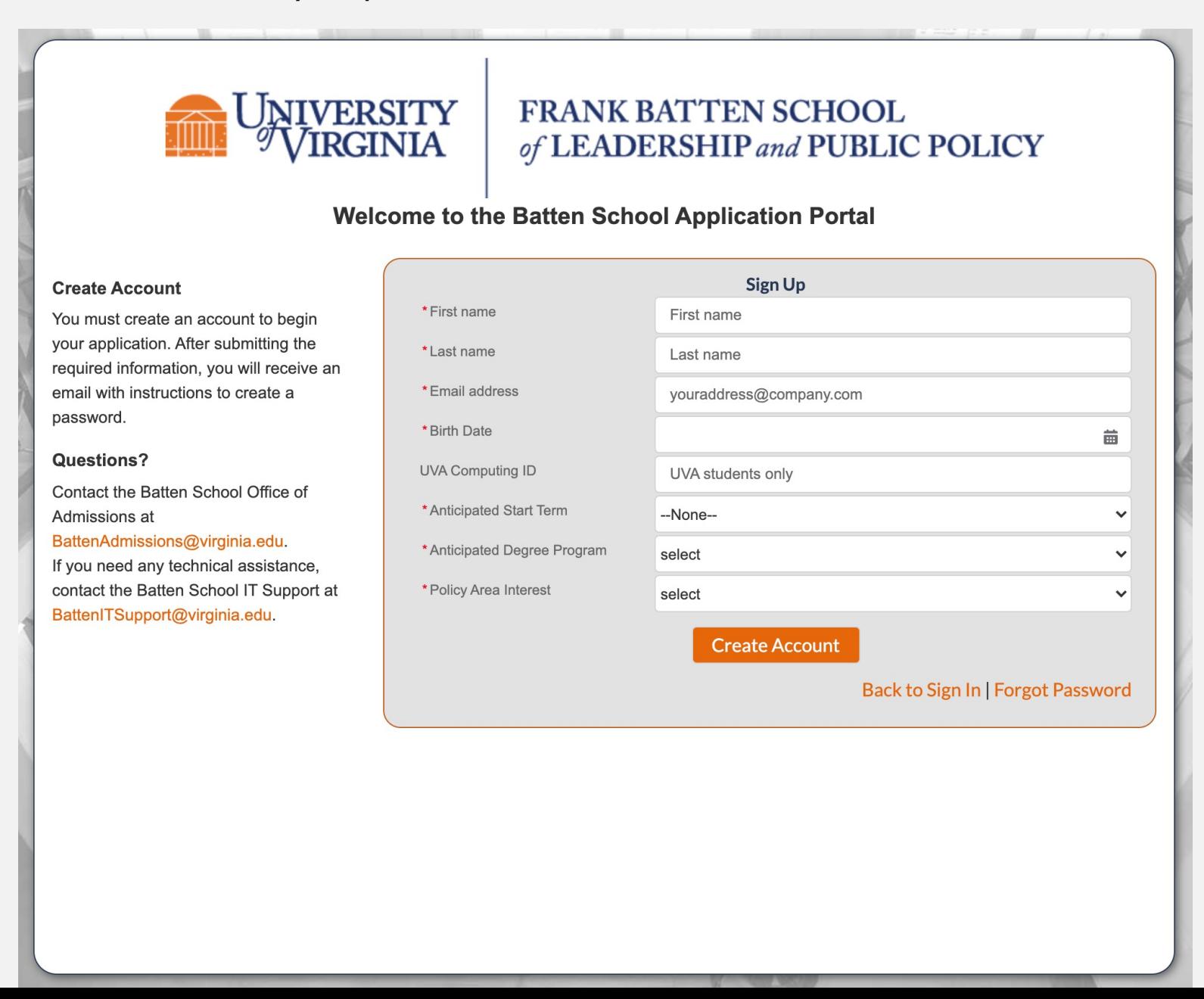

# NOW, CHECK YOUR EMAIL

Check the email account associated with your user name for instructions on resetting your password. Remember to look in your spam folder, where automated messages sometimes filter. If you still can't log in, contact your administrator.

### **Back to login**

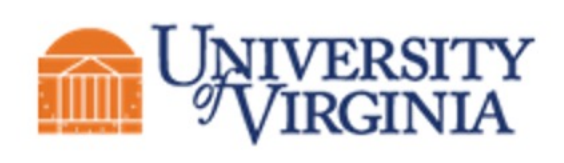

### IVERSITY FRANK BATTEN SCHOOL<br>TRGINIA ef LEADERSHIP and PUBLIC of LEADERSHIP and PUBLIC POLICY

### Hi NAME,

Thank you for registering for the Batten application portal, please set your password here.

Username: email@virginia.edu.fbs

Thank you, Frank Batten School of Leadership & Public Policy *Create a new password. This will be the password you will use to log back into the portal to continue working on your application.* 

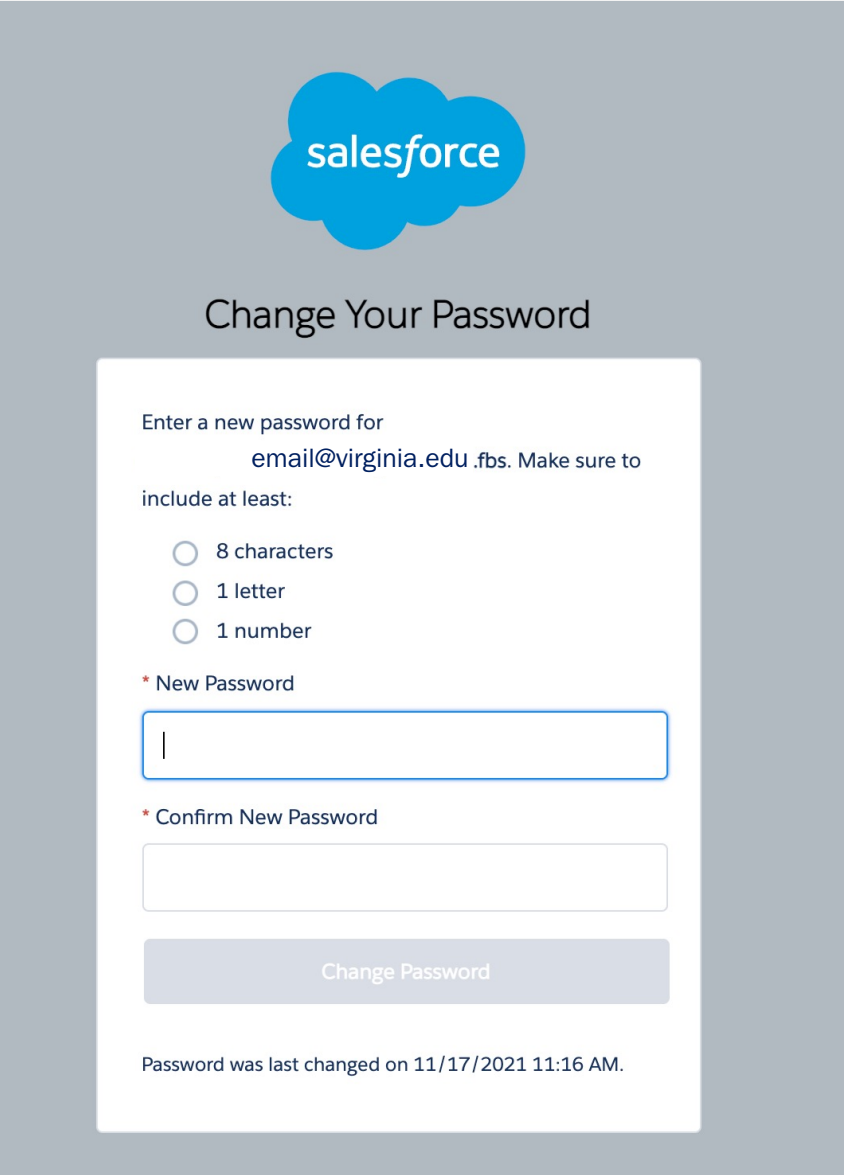

## STEP THREE: START A NEW APPLICATION

*You have now entered the applicant portal. From here, you can access helpful application resources, view all your applications to Batten, and start a new application.* 

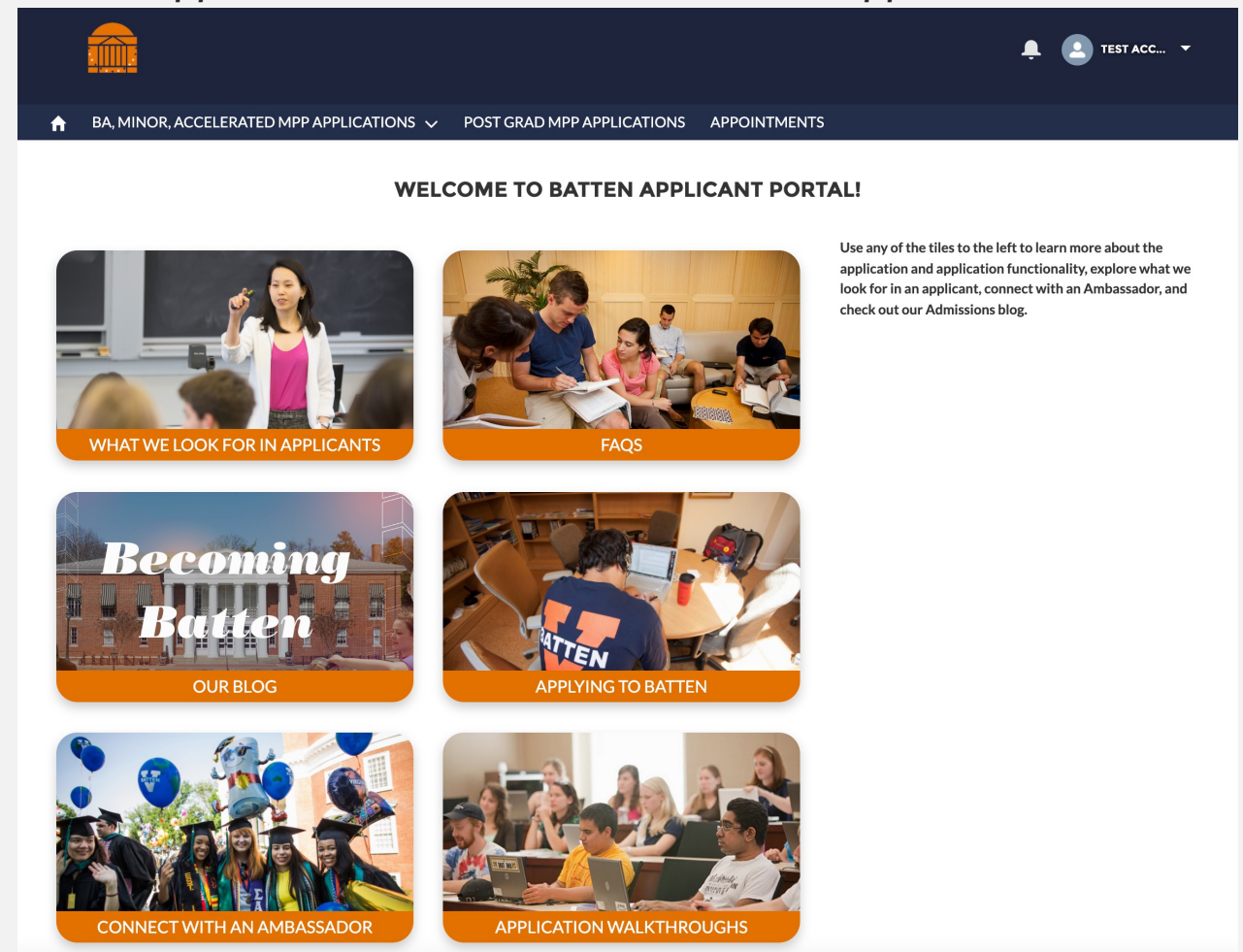

*If you have any questions about our programs, you can make an appointment with the Admissions team directly from this new portal.*

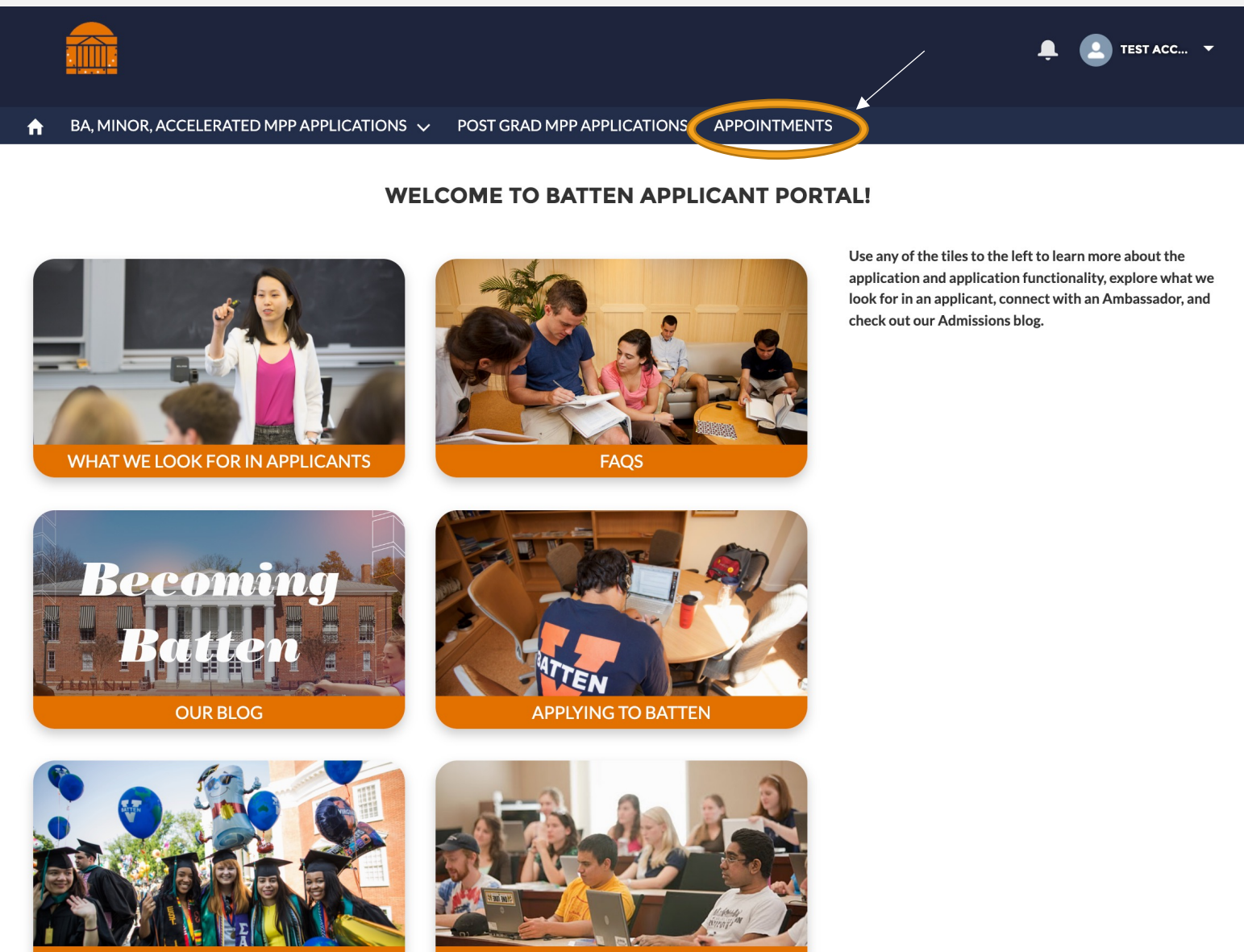

**CONNECT WITH AN AMBASSADOR** 

**APPLICATION WALKTHROUGHS** 

*Since you are applying for the undergraduate minor, click the arrow next to "BA, Minor, Accelerated MPP Applications" and select "New Application."*

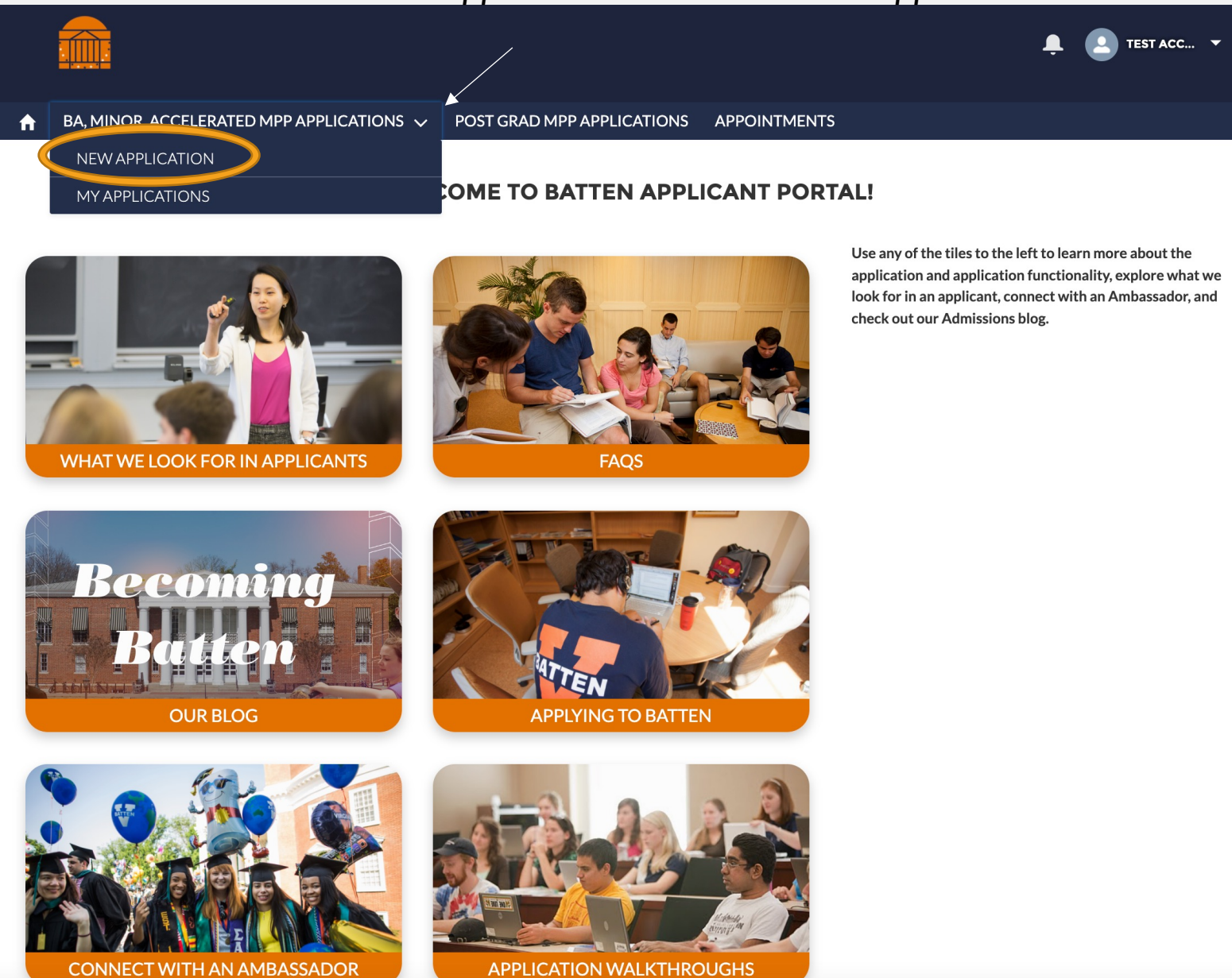

*Select the Minor program and Fall 2022 entry and hit "Next."* 

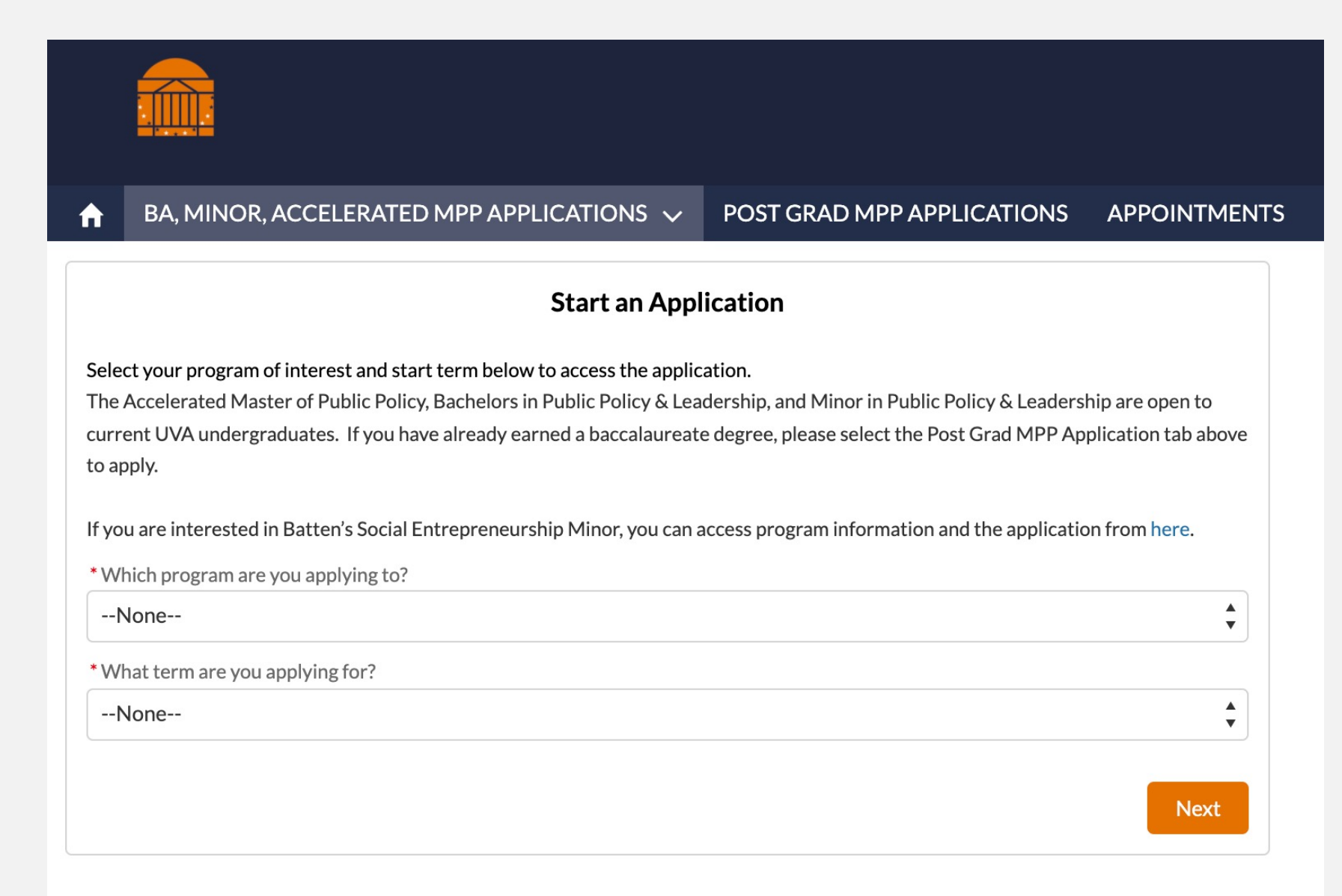

*After the system loads, you may begin your application.*

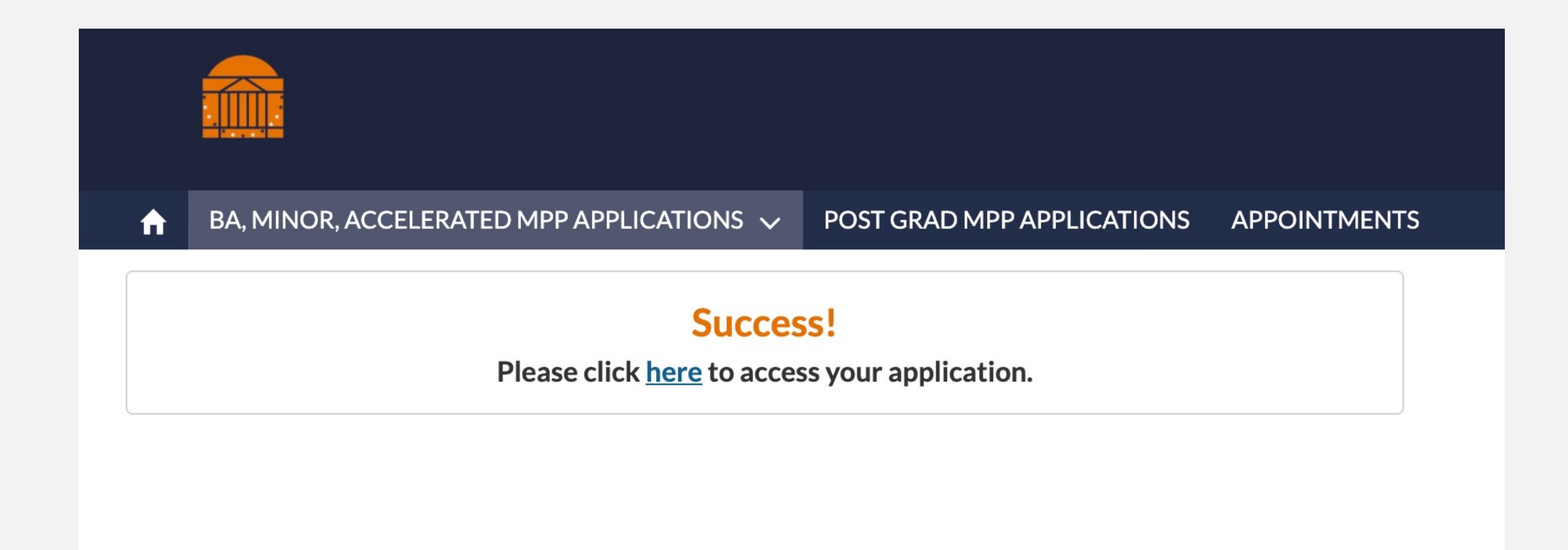

## RETURNING TO THE APPLICATION

*Once you begin an application you can return to it any time by selecting "My Applications."*

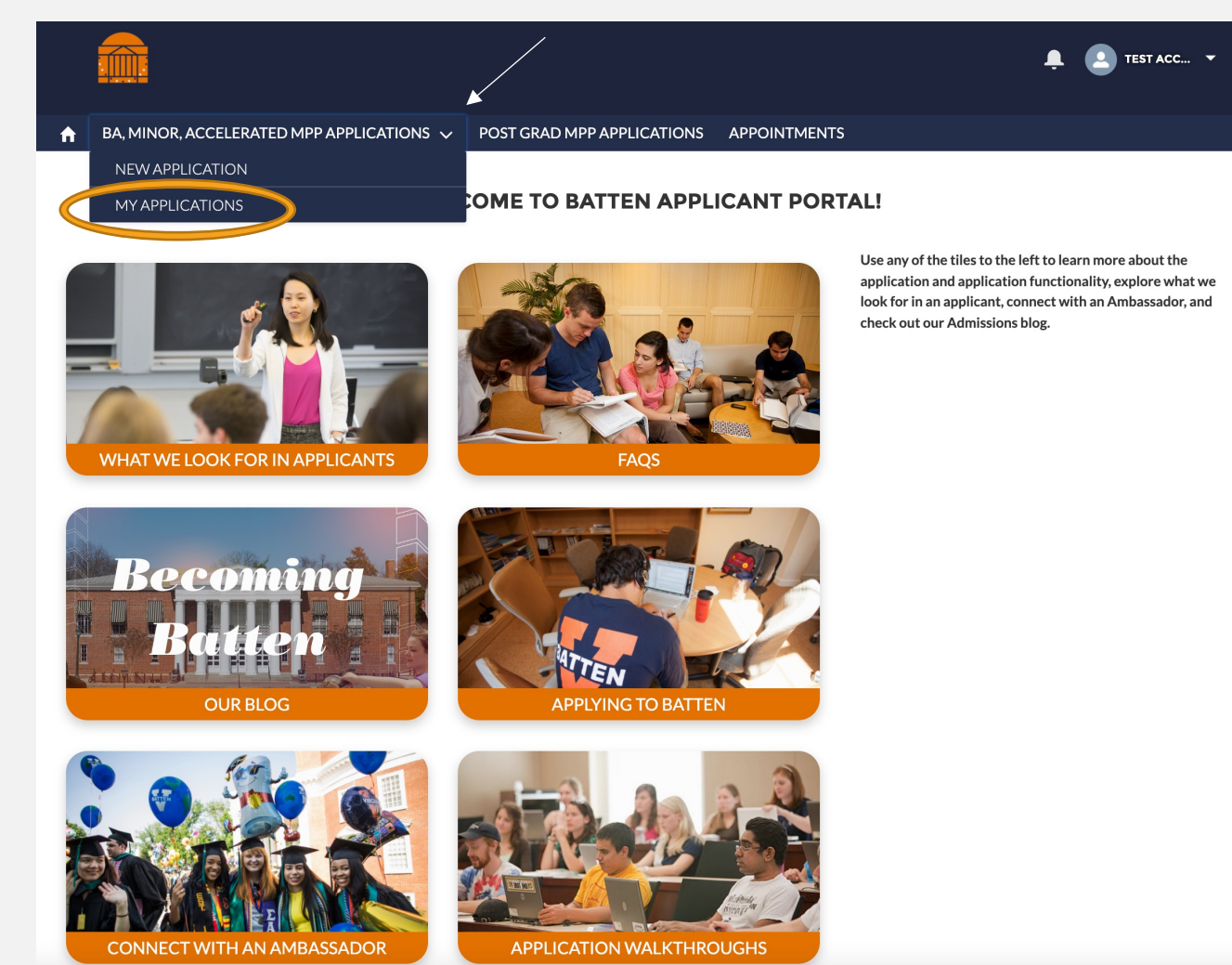

*To return to an application, select the Application Number on the left side of the screen.*

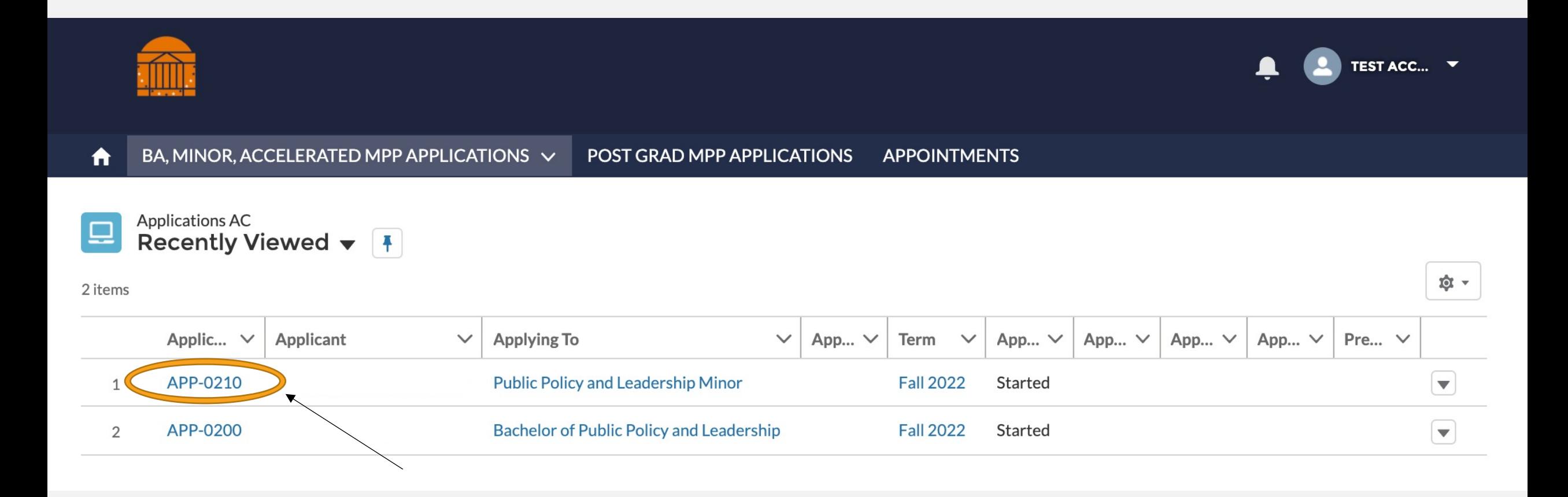

# PART TWO: THE APPLICATION

*\*Note: You do not need to complete the application in one sitting. You can use your account information to log back into the portal as many times as you need to complete the application!* 

## NAVIGATING THE APPLICATION

*This is the opening screen of the application. You can use the sidebar navigation to jump back and forth between sections without scrolling.* 

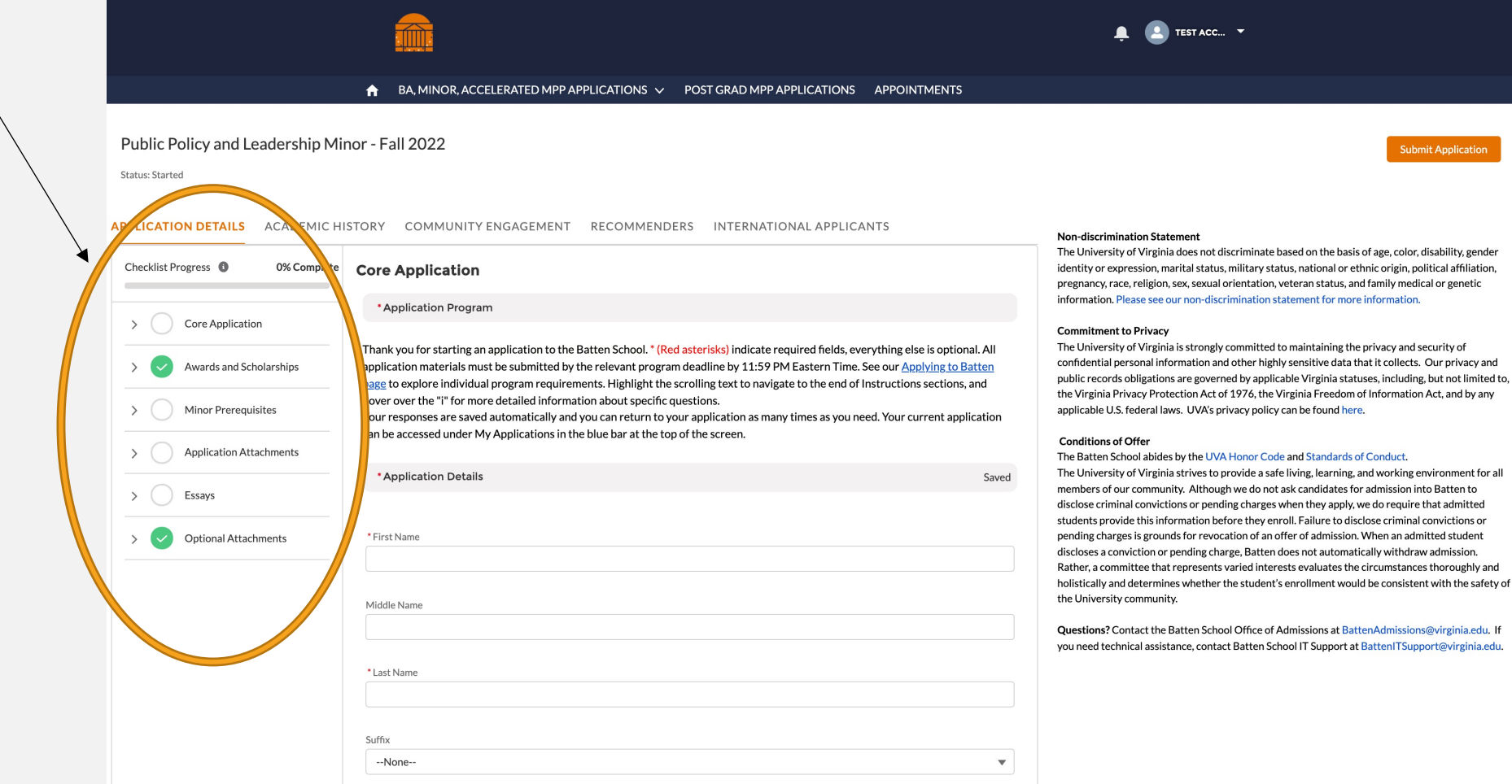

## NAVIGATING THE APPLICATION

*The information on the right side of the screen reflect privacy and policy statements from the Admissions Office.*

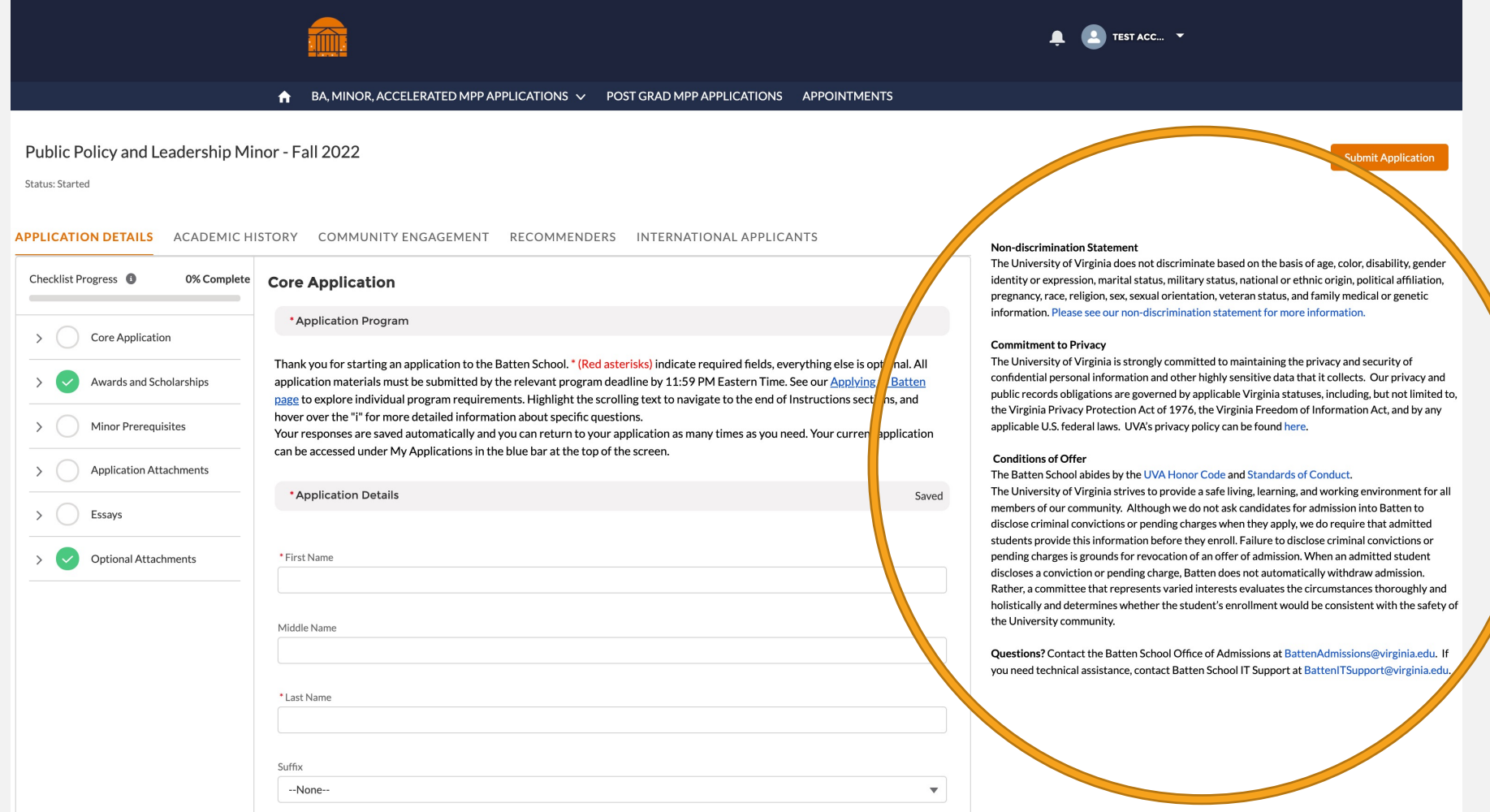

THESE ARE THE MAIN SECTIONS OF THE APPLICATION, AND THE DOTS HELP YOU TO TRACK YOUR PROGRESS. THE MAIN SECTION OF THE APPLICATION IS CALLED CORE APPLICATION, AND YOU CAN SEE THE SUBSECTIONS BY USING THE ARROW ON THE LEFT.

- ◆ AN OPEN CIRCLE IS A SECTION THAT HAS NOT YET BEEN STARTED.
- ❖ A BLUE CIRCLE WITH DOTS INDICATES A SECTION IS MISSING SOME INFORMATION AND IS CURRENTLY GETTING SAVED IN THE SYSTEM.
- ◆ A GREEN CIRCLE MEANS YOU HAVE INCLUDED ALL REQUIRED INFORMATION FOR THE SECTION.

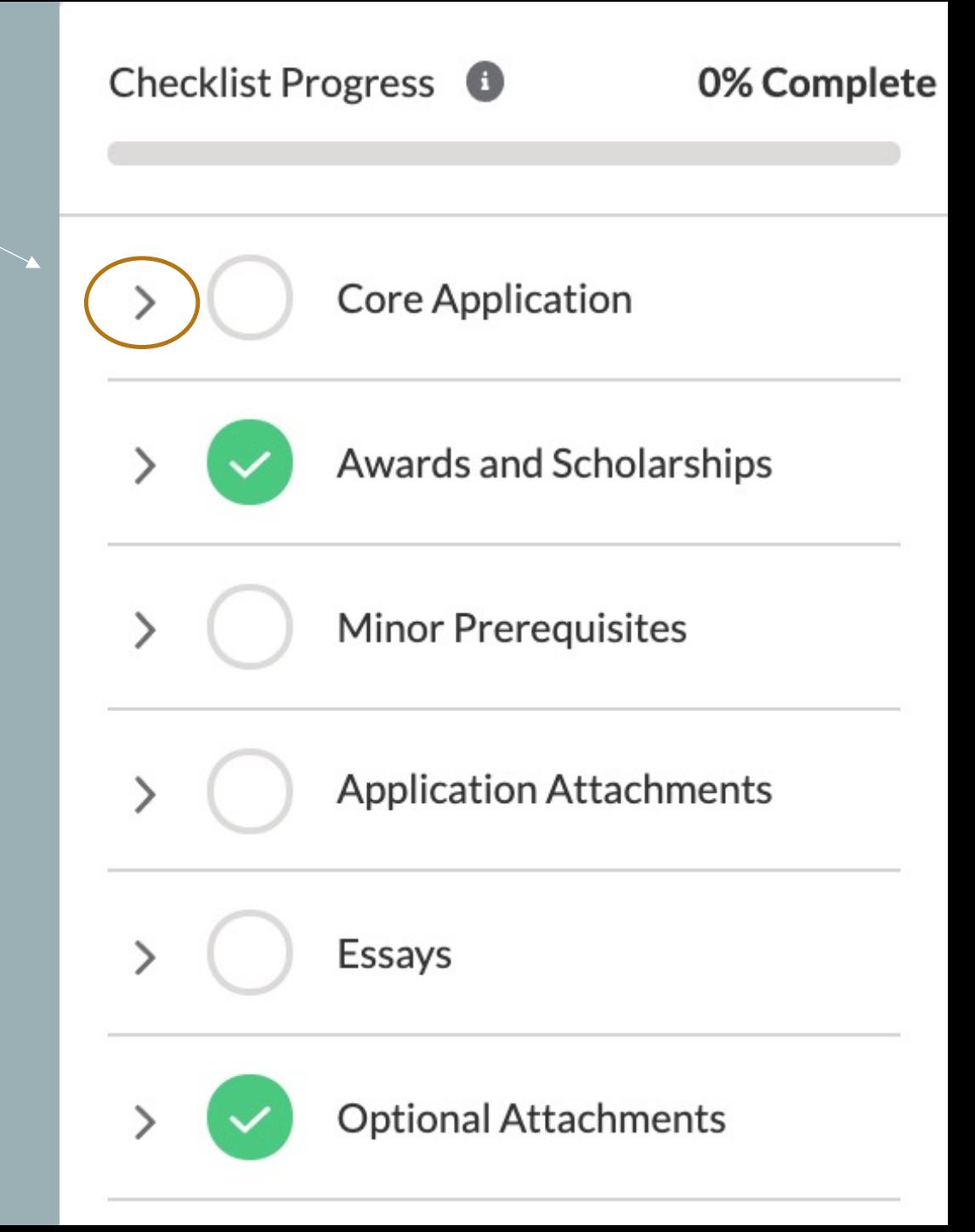

## SECTION ONE: CORE APPLICATION

*You have to fill in information for each box that has a red dot next to it. You do not have to include information for every question.*

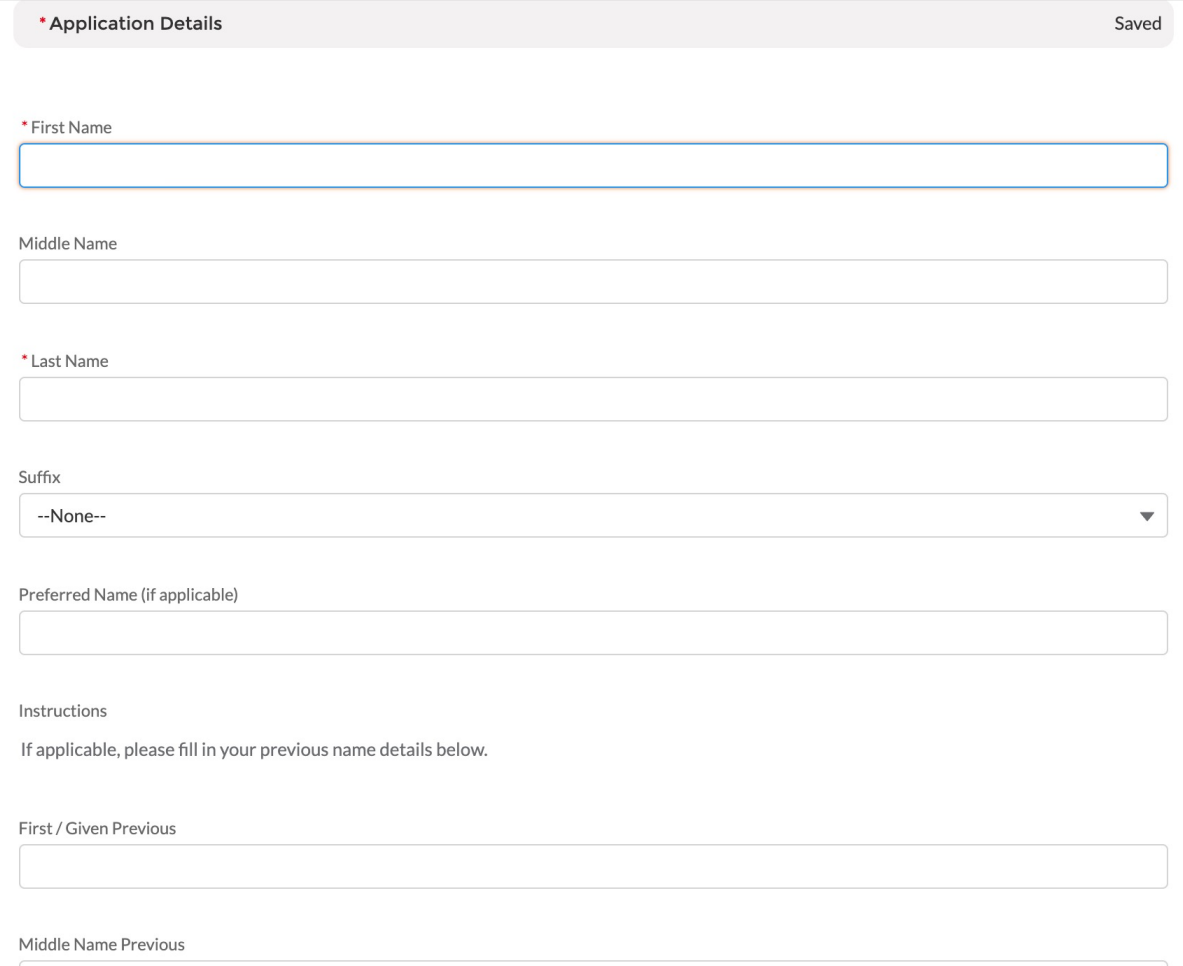

*When you come to a section that has an extended instructions, highlight the text and scroll to the right to see the entire section.You can also get additional information for selected questions by hovering over the "i."*

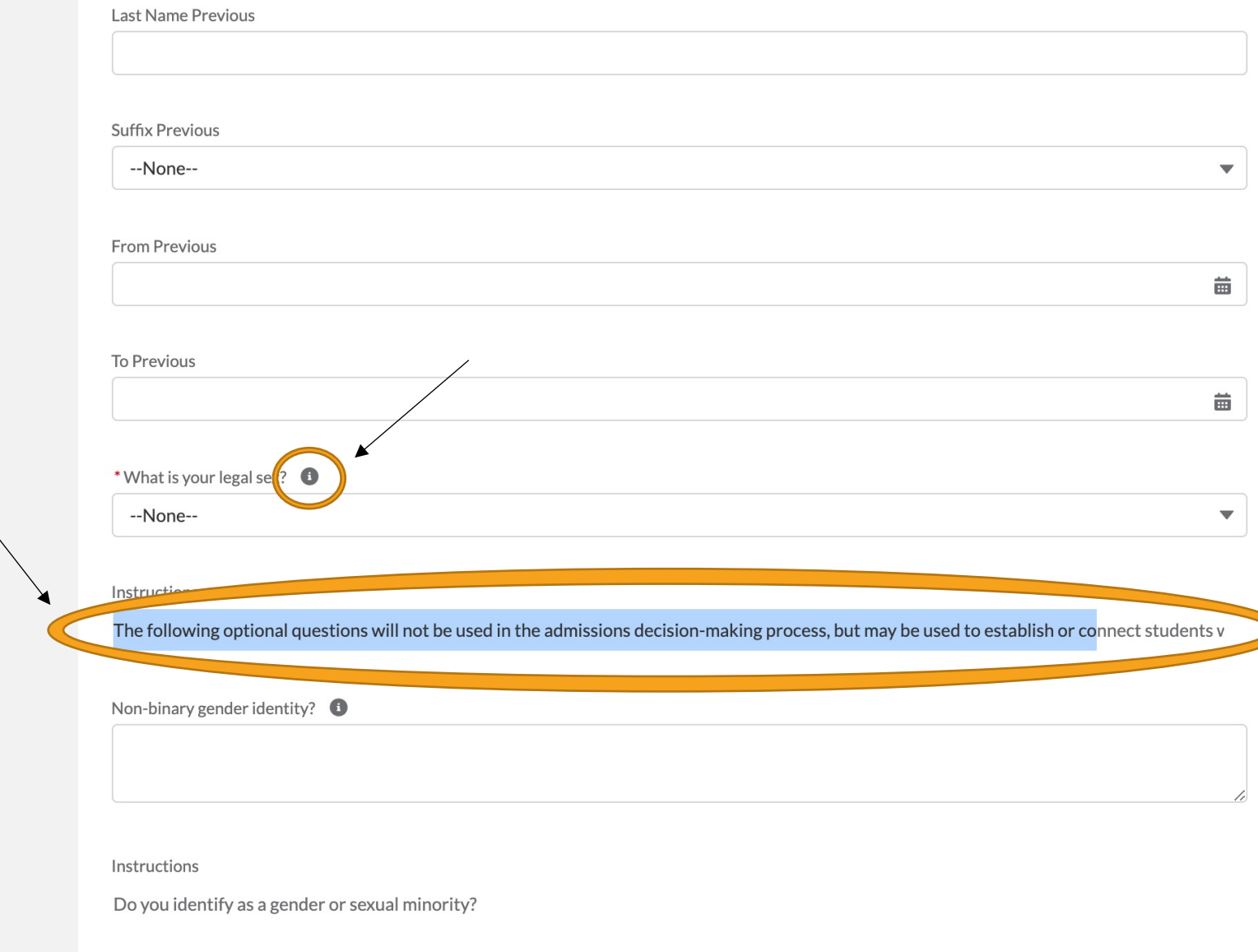

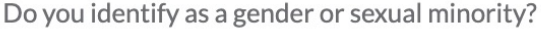

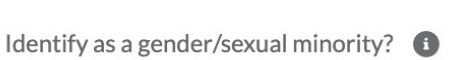

--None--

What are your preferred pronouns?

She/her/hers

Other pronouns

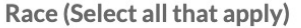

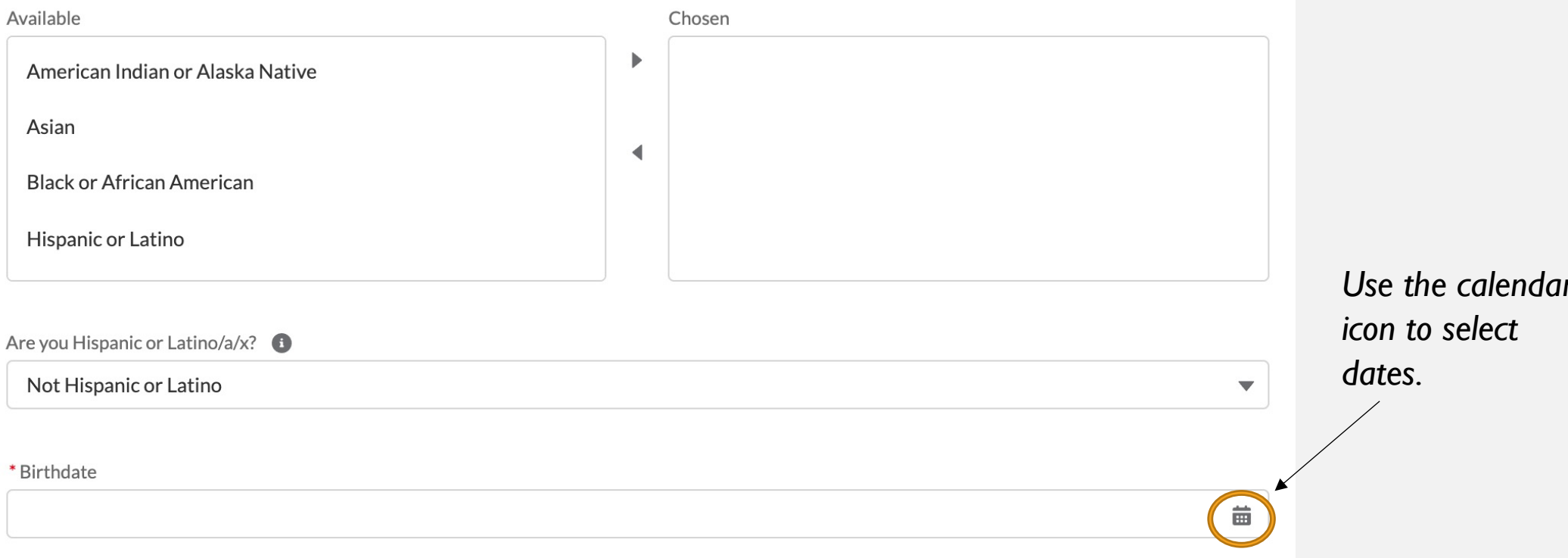

 $\blacktriangledown$ 

 $\blacktriangledown$ 

#### **Birth Country**

#### **Birth State**

#### **Birth City**

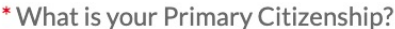

--None--

#### $\blacktriangledown$

 $\blacktriangledown$ 

 $\blacktriangledown$ 

#### What is your Secondary Citizenship?

--None--

#### \* Citizenship Status

--None--

#### Type of Visa  $\bigcirc$

### First-generation college student? <sup>6</sup>

--None--

*Questions that appear "grayed out" are dependent on the answer to the previous question. Depending on how you answer that question, that question will be available for you to answer.*

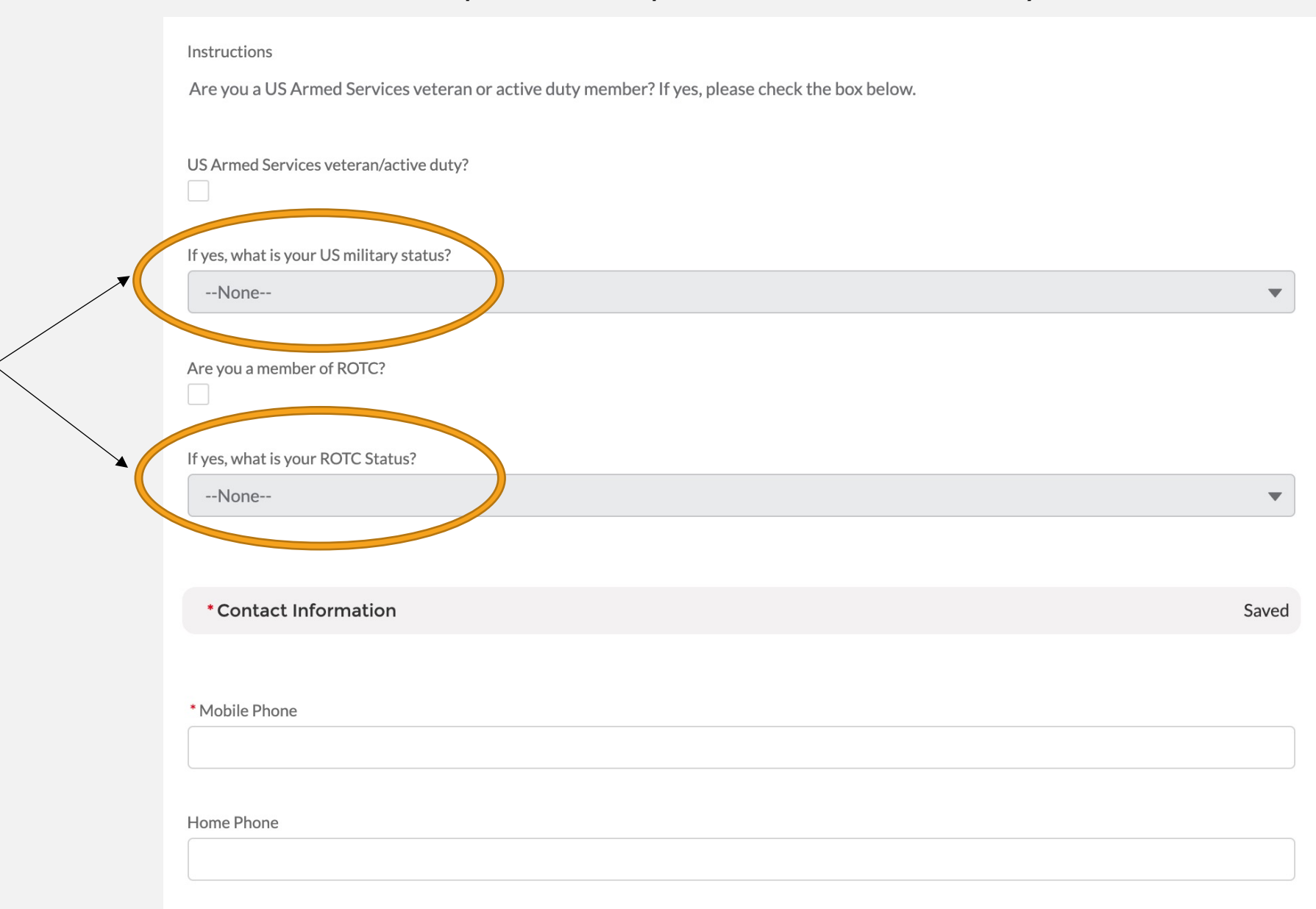

#### Mailing Street

Mailing City

Mailing State/Province

Mailing Zip/Postal Code

Mailing Country

US

Mailing Address Valid End Date

齒

Other Address Type

--None--

 $\blacktriangledown$ 

Other Street

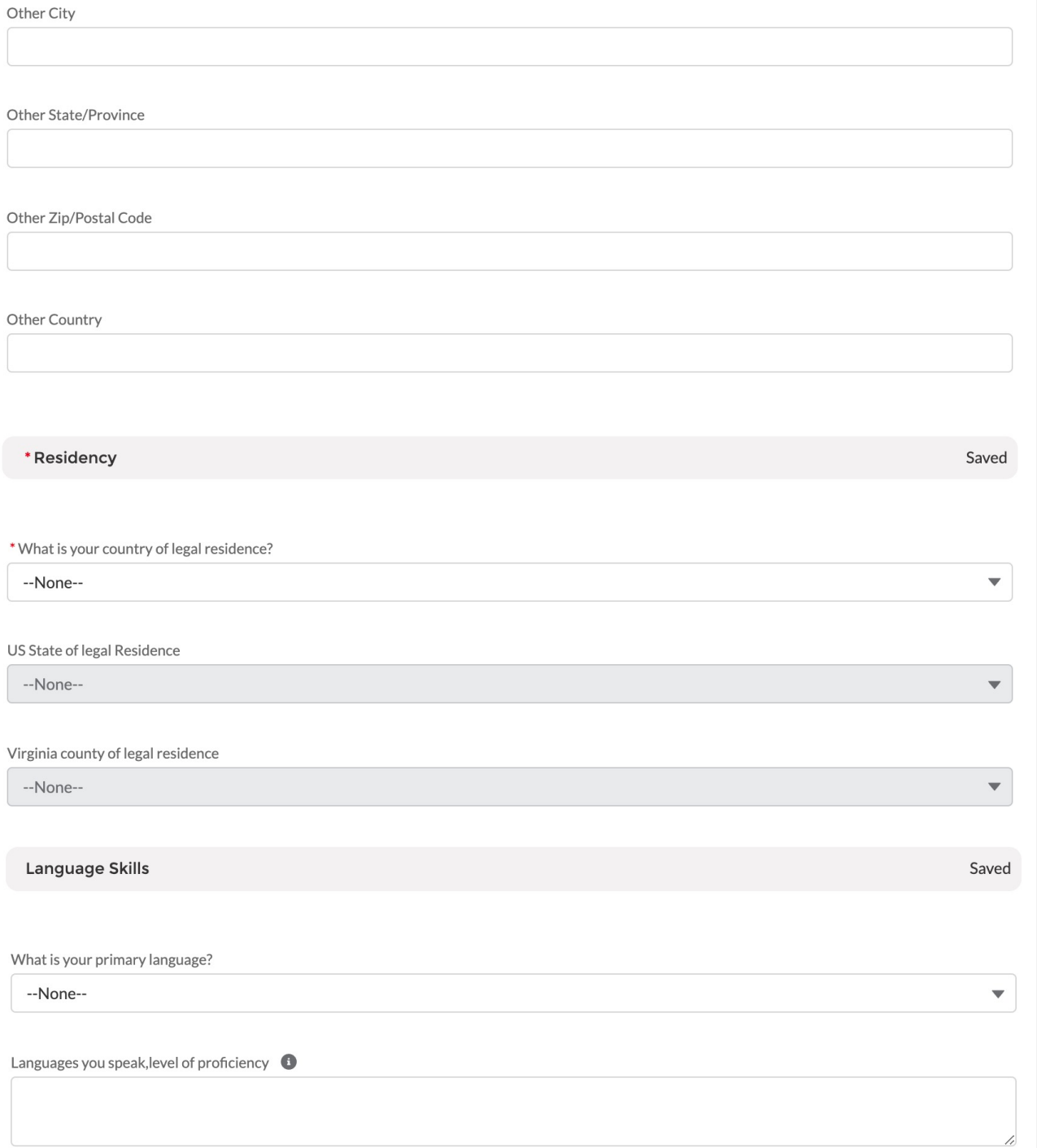

*Some questions require you to use the tabs at the top of the application to provide additional information. Once you have filled in the information, be sure to use the refresh button to transfer the data onto the core application and mark the section as complete. More information on the tabs will appear later in this walk through.*

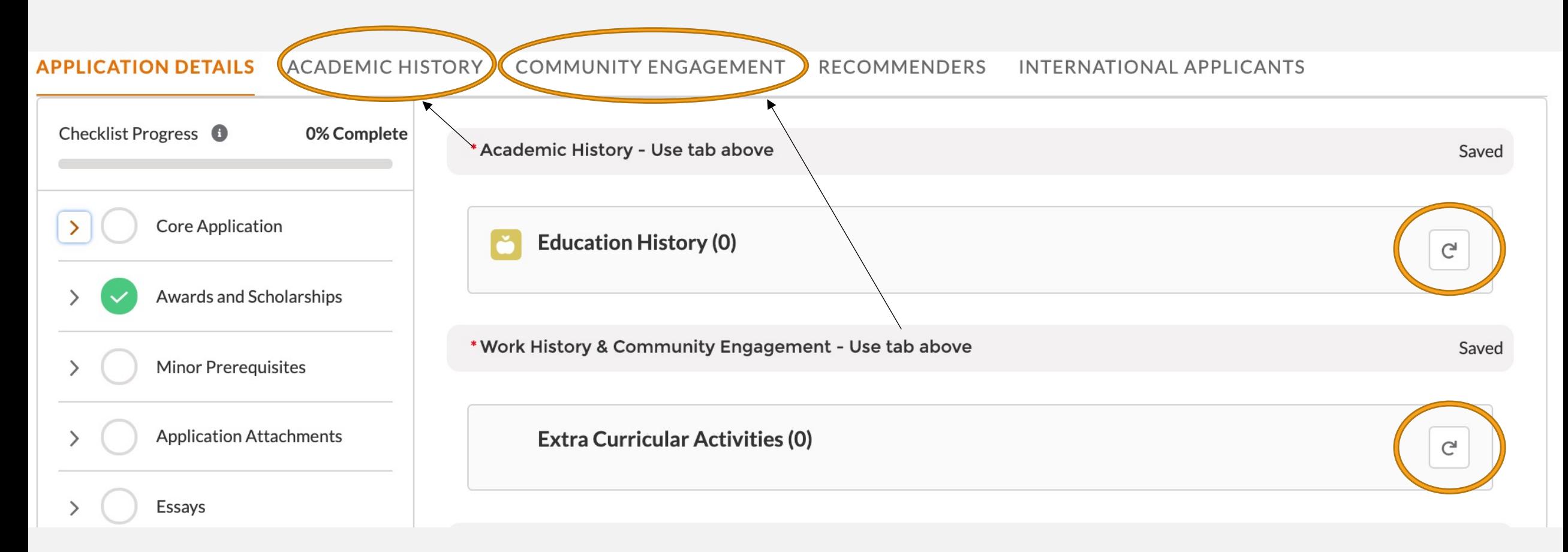

*This information helps us to track our engagement with prospective students. You can fill in up to three people you've met with to discuss Batten, including other members of the UVA community, like association deans. Answering "no" or leaving contacts blank will not hurt your application.*

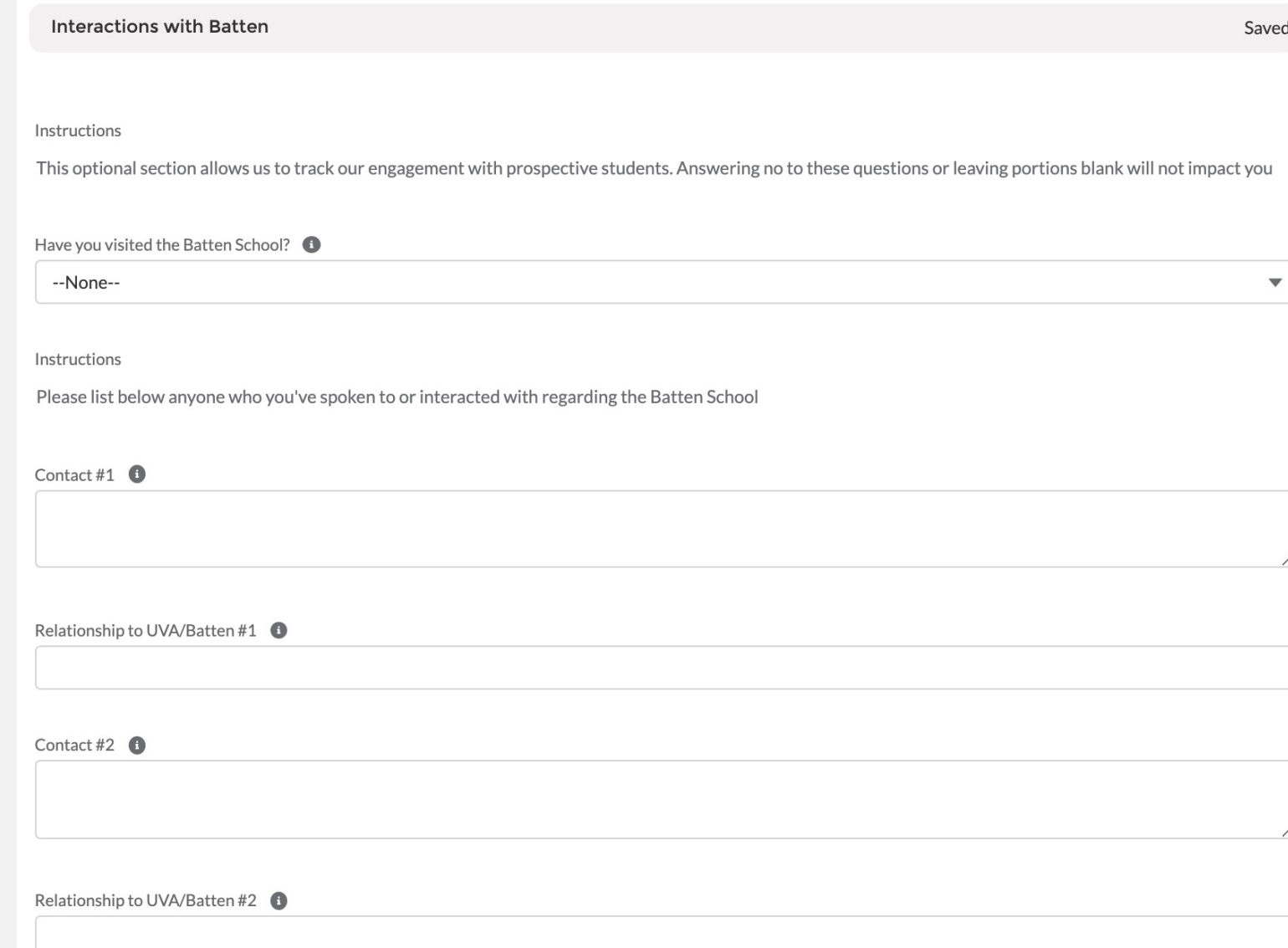

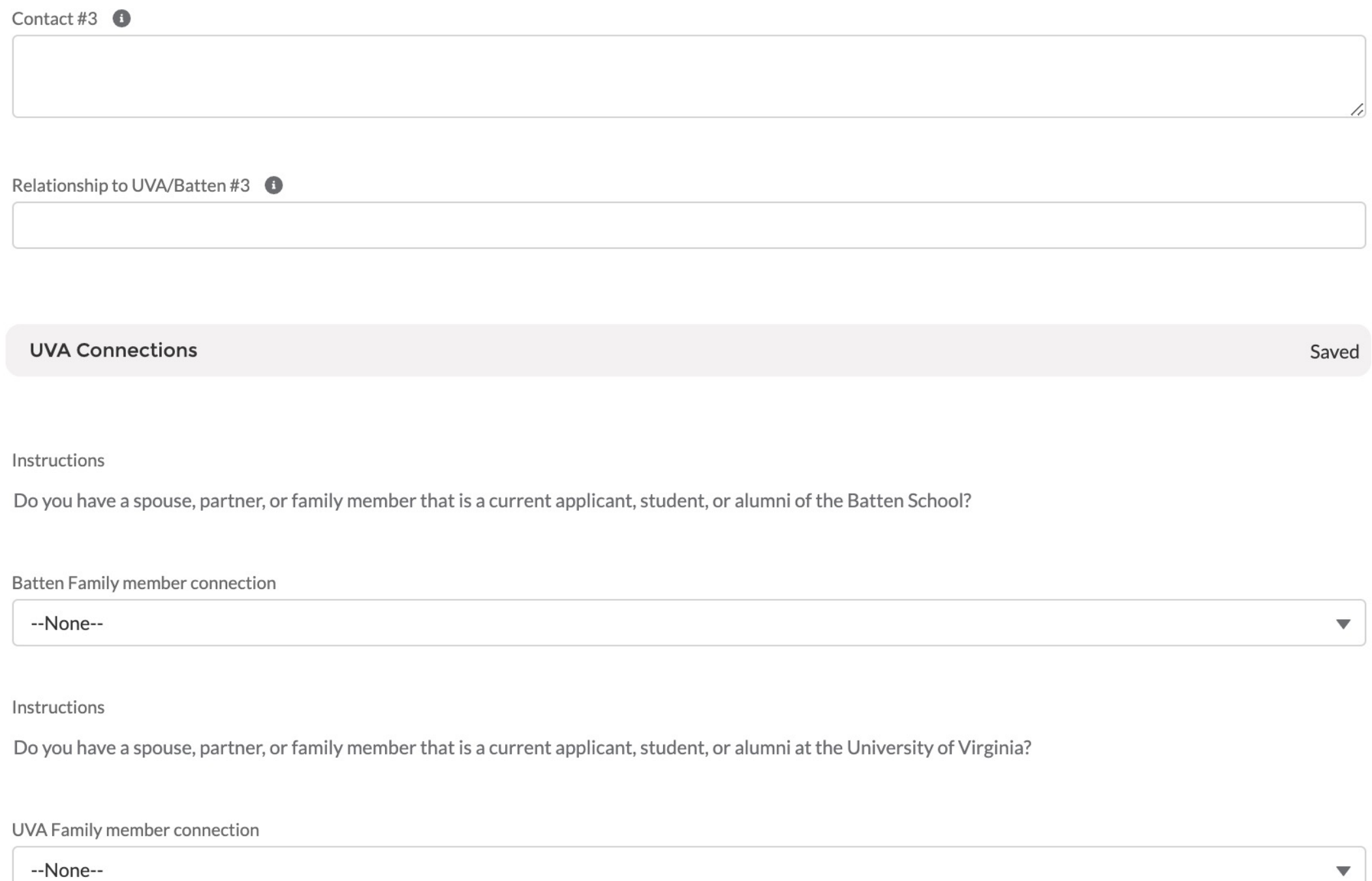

*Answering "yes" to the academic disciplinary history question will not automatically discount your application from consideration. You can use the optional application addendum to explain further if needed. As noted by the policy statements on the right, students must report criminal convictions if admitted and wish to attend Batten.* 

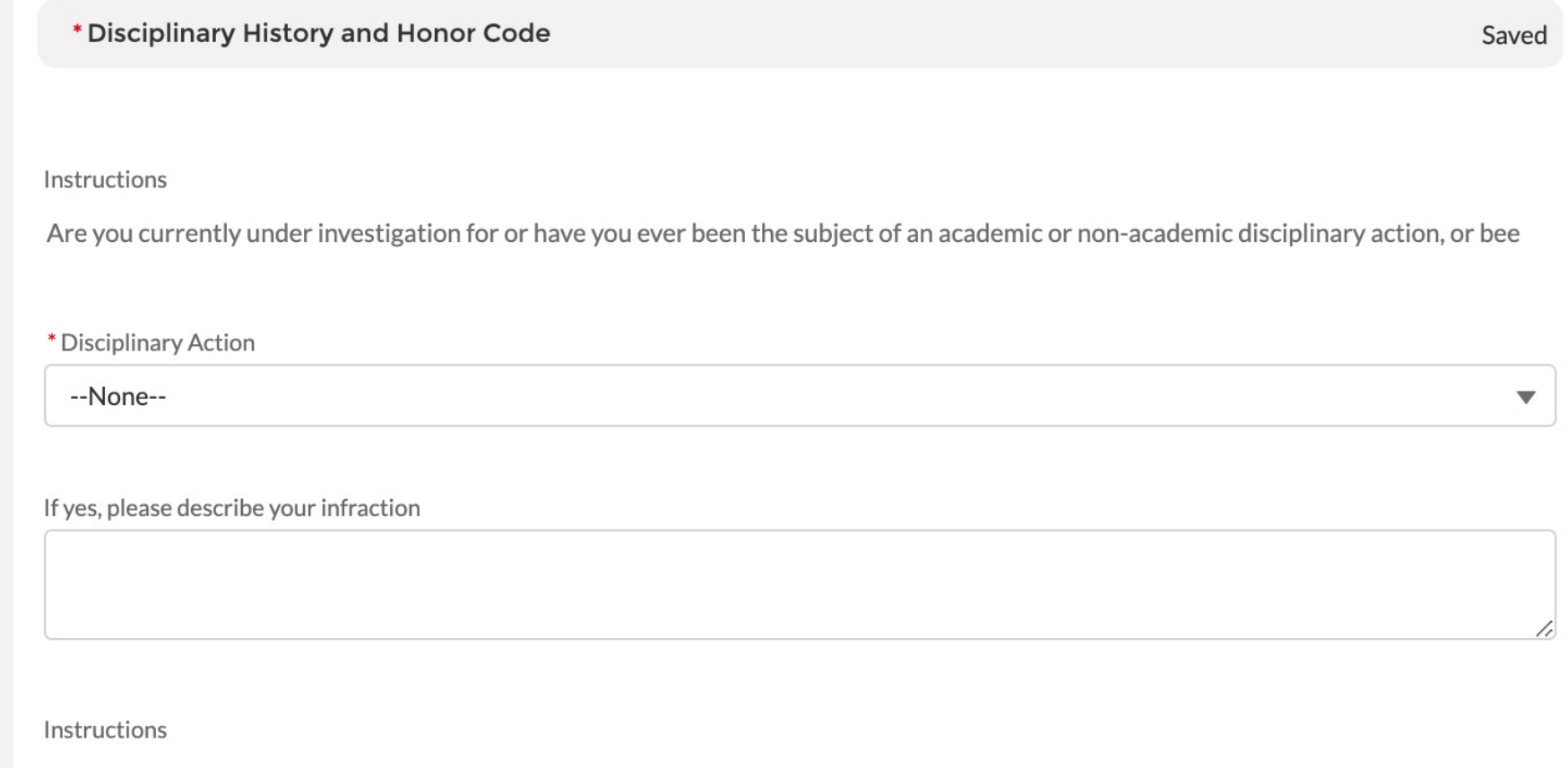

I understand that as a student at the University of Virginia, I will be participating in the Honor System. I agree to support and abide by t

\*Honor Code Agreement <sup>6</sup>

## SECTION TWO: AWARDS AND SCHOLARSHIPS

*Please list any honors, awards, need-based financial aid, or merit scholarships you have received since leaving high school and explain the basis of selection (e.g. Dean's List, Questbridge Scholar, Posse Scholar, Blue Ridge Scholar, Rainey Scholar, Echols Scholar, Jefferson Scholar, and/or other research, academic, or travel grants).*

### **Awards and Scholarships**

**Awards and Scholarships** 

Saved

Instructions

Please list any honors, awards, need-based financial aid, or merit scholarships you have received since leaving high school and explain t

Honors Awards Scholarships

## SECTION THREE: MINOR PREREQUISITES

*These questions are aimed to track an applicant's progress on prerequisites. Prerequisites can be in progress at the point of application, or may be completed by August 1, 2022 without penalty.*

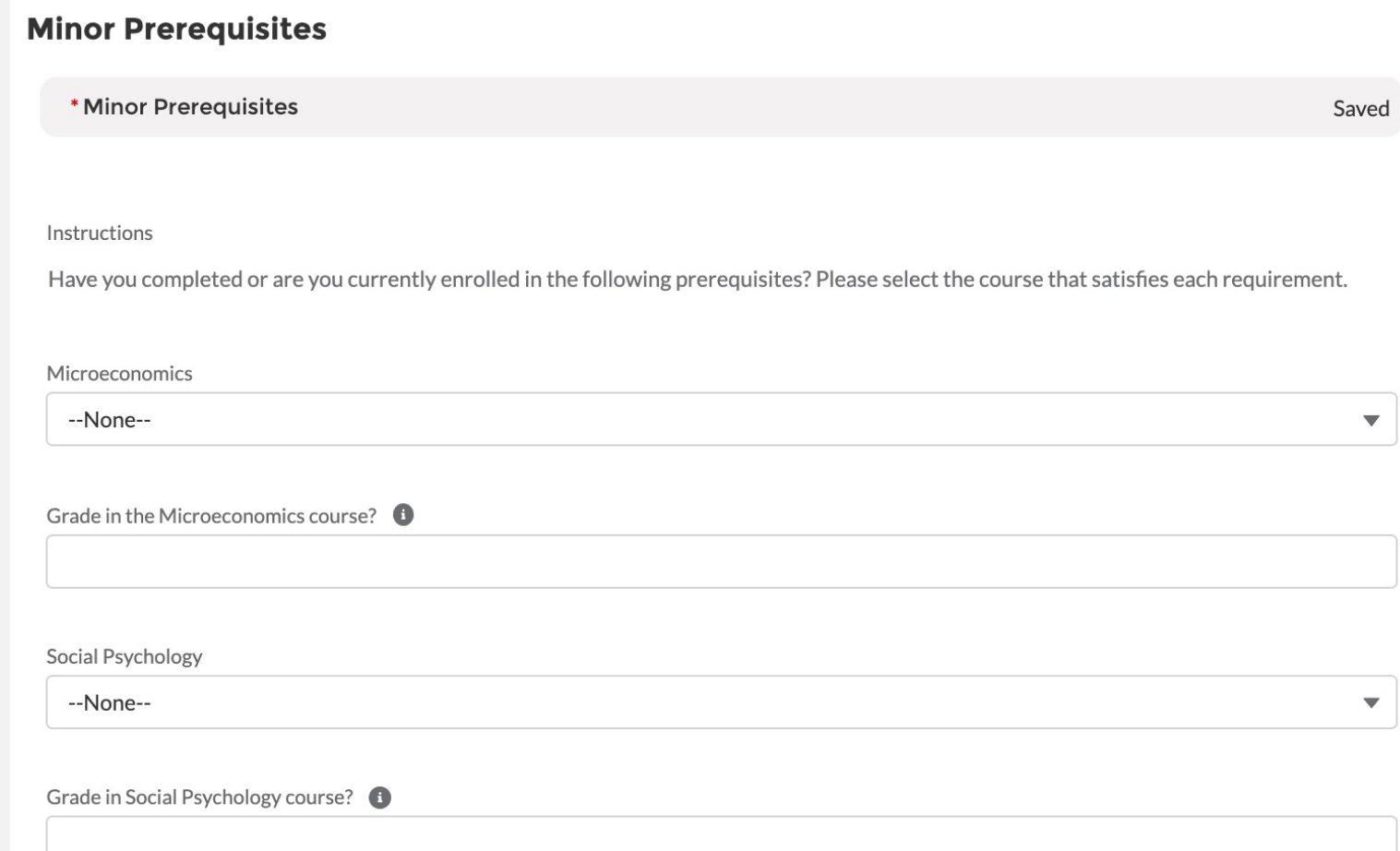

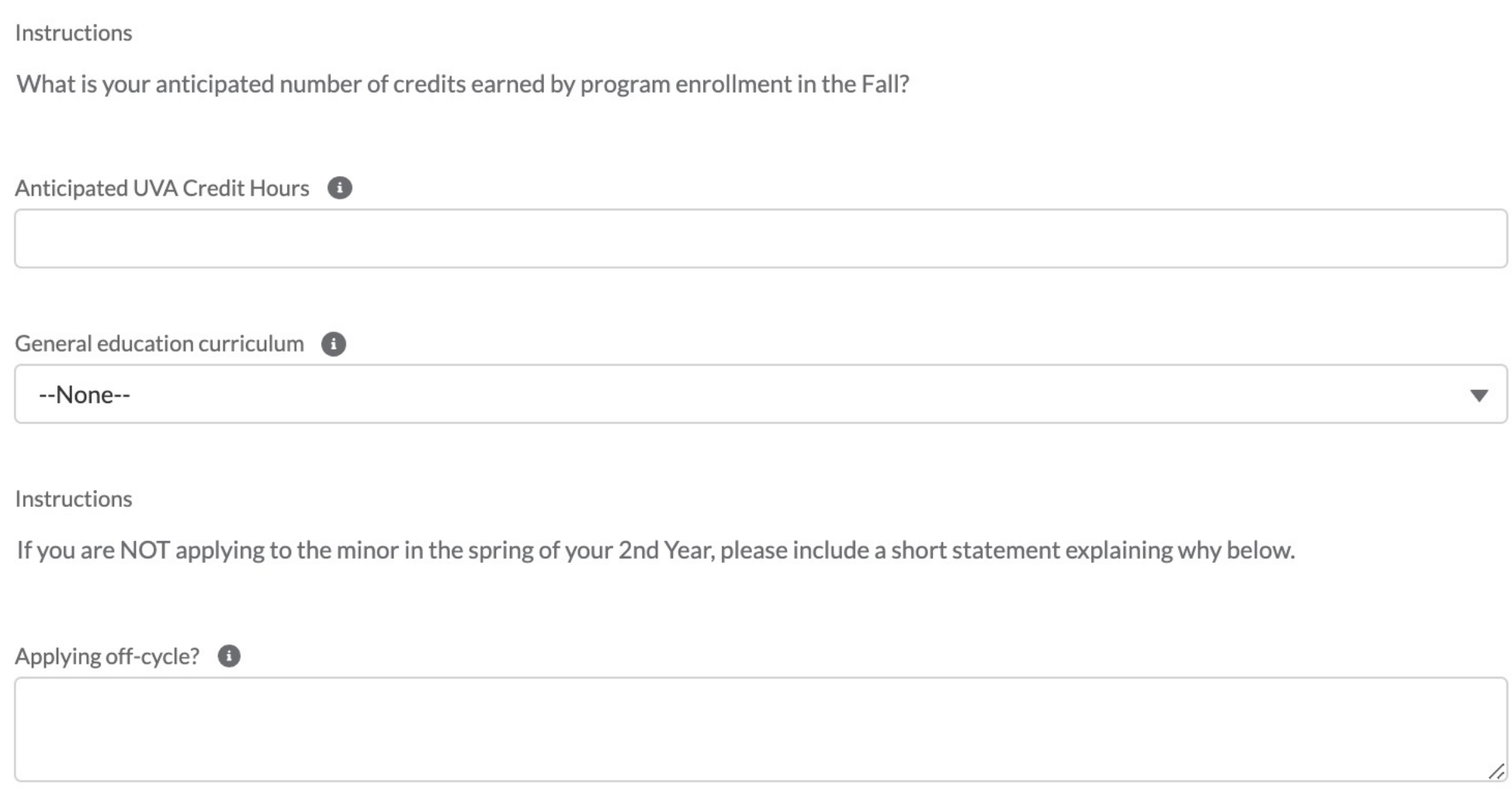

## SECTION FOUR: APPLICATION ATTACHMENTS

*In this section, you will upload all unofficial transcript(s) and a resume. We recommend you save your files as a .doc or .pdf. Once you have uploaded your documents, you will be able to review the document within the application itself. If needed, you can remove and reupload a document.*

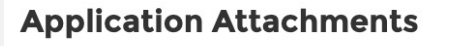

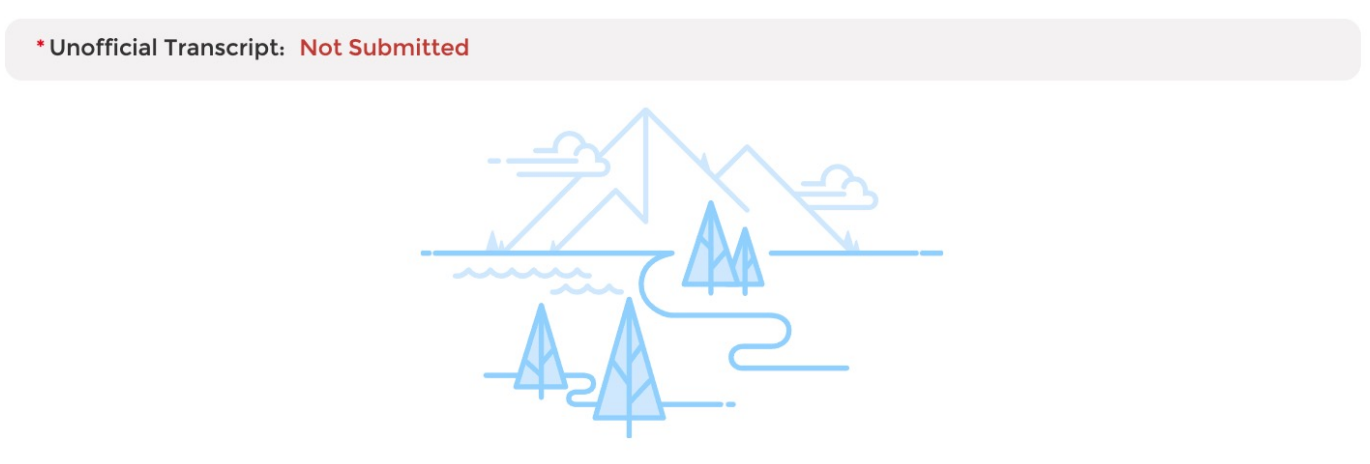

No document yet

Please upload unofficial transcripts for each institution you have attended for the Admissions Committee to review. Please be sure to verify the document for quality and readability before uploading. We recommend that you use a .PDF file. You will provide the remaining information about each institution, including undergraduate major(s) and GPA, in the Academic History tab above.

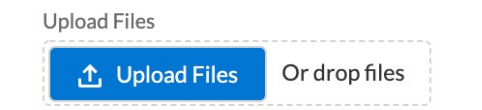

### Be sure to utilize UVA's Career Center to polish up y

\*Resume/CV: Not Submitted

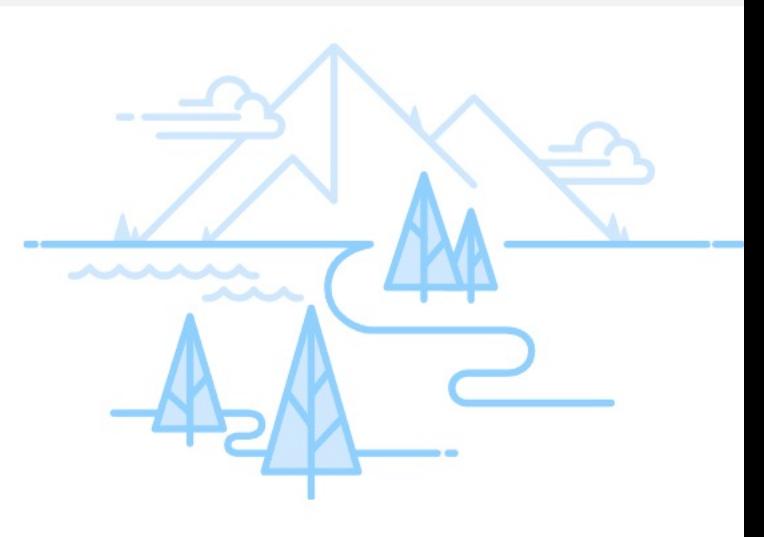

No document yet

Please upload your Resume or CV here. Please ensure that this document in following information: leadership roles held, employment history, your interest issues, relevant internships and jobs and your role(s) in those positions, an community-based organizations. We recommend you upload a .PDF file to ens are maintained in the upload.

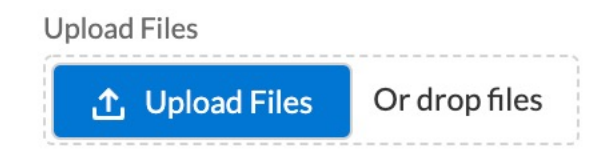

## SECTION FIVE: ESSAYS

*In this section, you will upload your essay. The question is listed within this section. We recommend you save your files as a .doc or .pdf. Once you have uploaded your document, you will be able to review the document within the application itself. If needed, you can remove and reupload a document.*

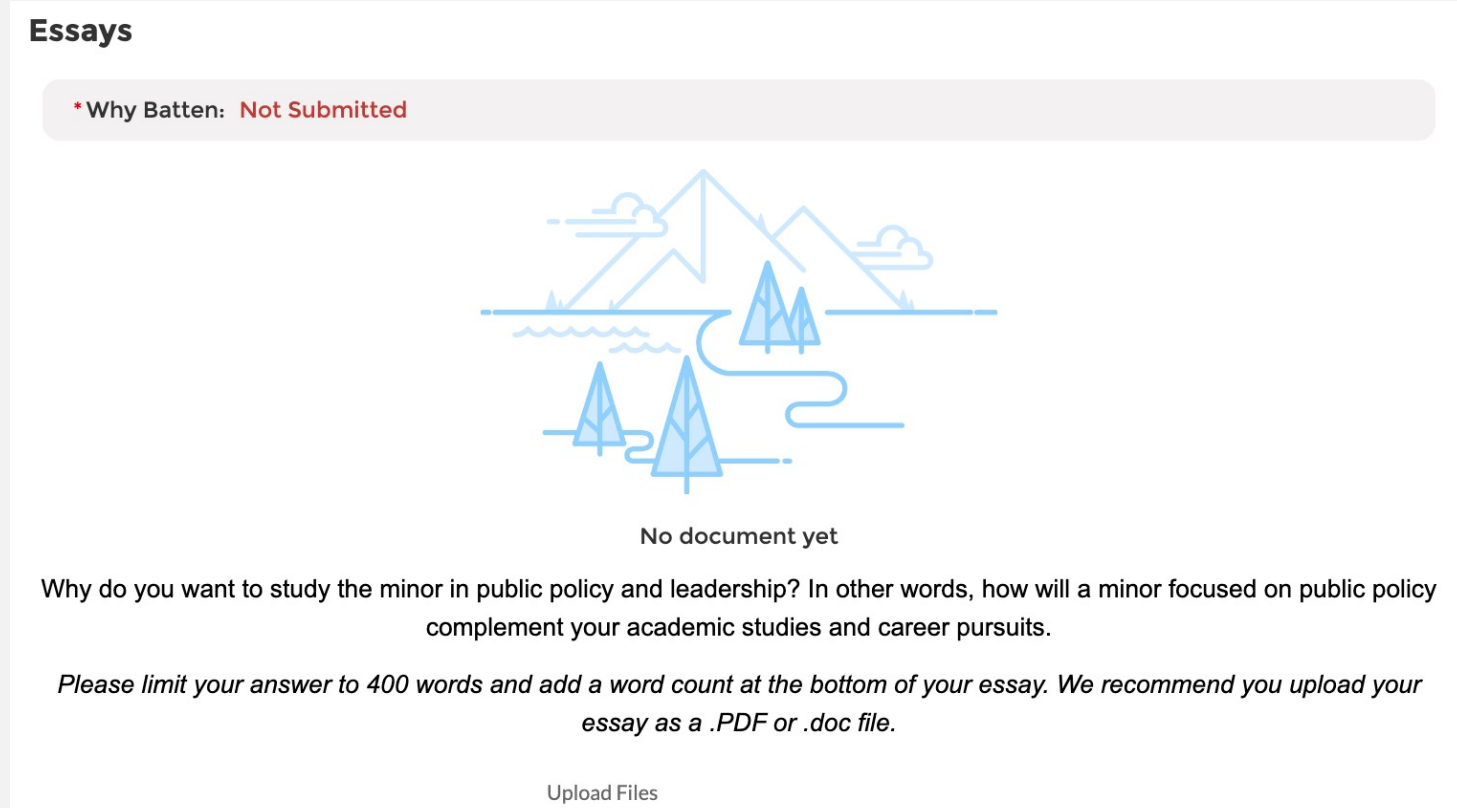

.<sup>↑</sup>. Upload Files

Or drop files

## SECTION SIX: OPTIONAL APPLICATION ADDENDUM

*Use this space, if needed, to provide additional information about your application, including information about the impact of the pandemic on your academic and extracurricular opportunities. The addendum should be formatted as a letter to the Admissions Committee and not exceed one page.*

**Optional Attachments** 

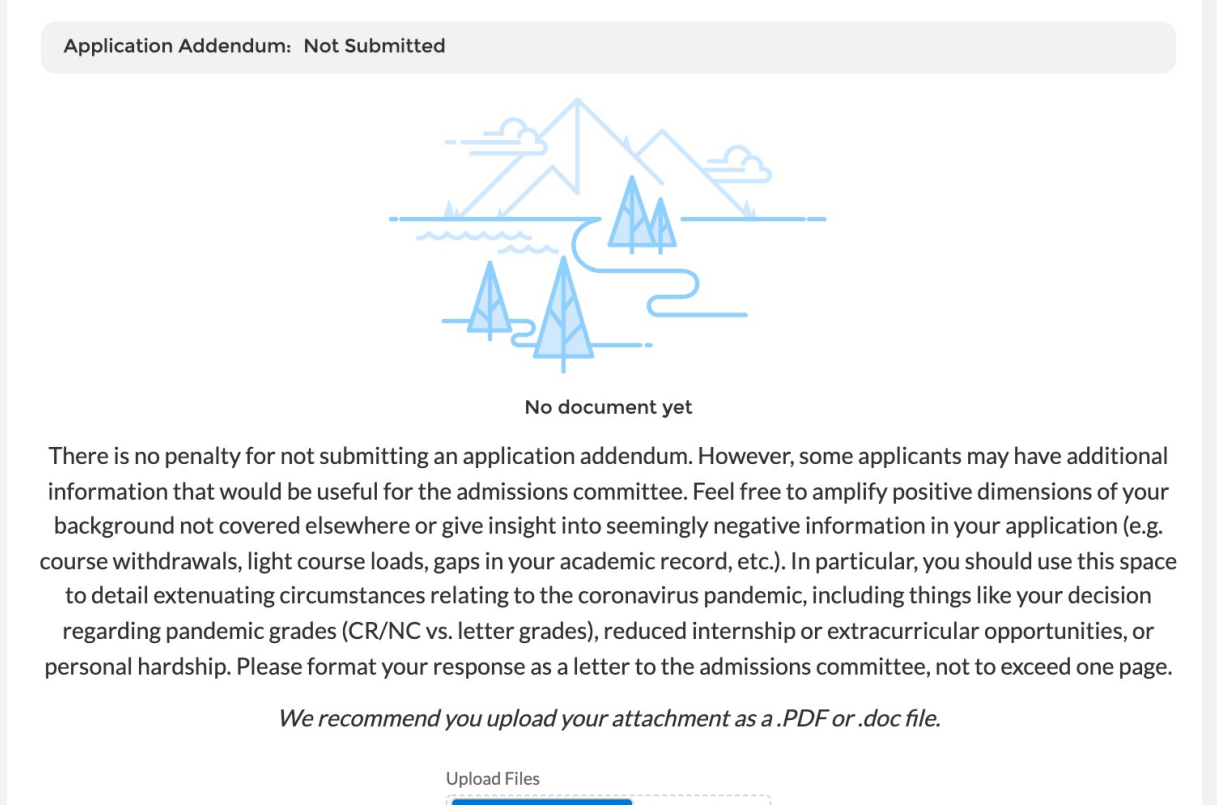

.<sup>↑</sup>, Upload Files

Or drop files

You have now reached the end of the main application. Please be sure to use the tabs at the top to fill in additional information regarding your academics, extracurricular involvement, and recommenders. Once all your information is in the core application and in the tabs, you will be able to hit submit.

#### Public Policy and Leadership Minor - Fall 2022

Status: Started

#### **APPLICATION DETAILS COMMUNITY ENGAGEMENT** RECOMMENDERS **ACADEMIC HISTORY INTERNATIONAL APPLICANTS**

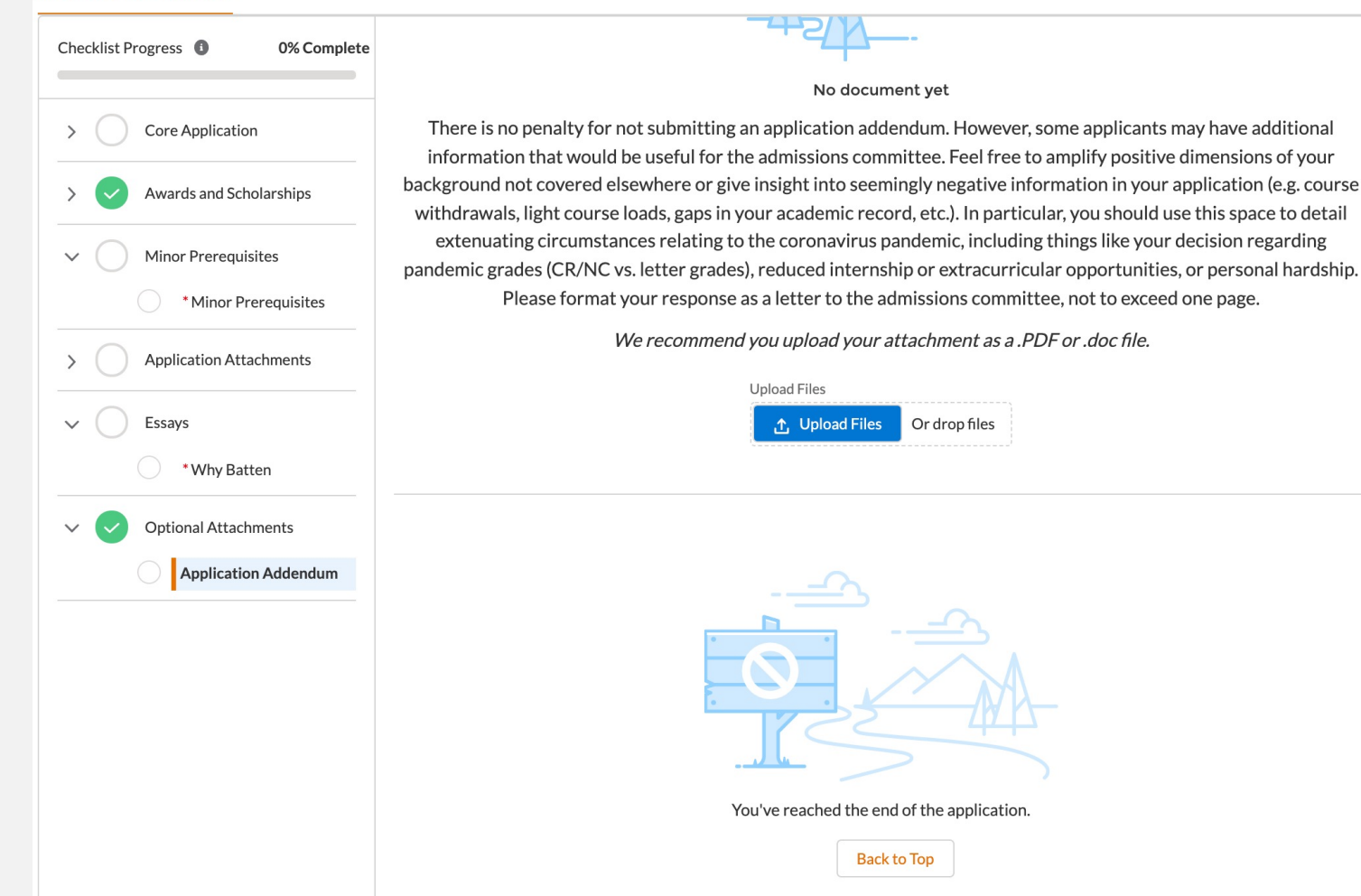

#### **Non-discrimination Statement**

The University of Virginia does not discriminate based on the basis of age, color, disability, gender identity or expression, marital status, military status, national or ethnic origin, political affiliation, pregnancy, race, religion, sex, sexual orientation, veteran status, and family medical or genetic information. Please see our non-discrimination statement for more information.

**Submit Application** 

#### **Commitment to Privacy**

The University of Virginia is strongly committed to maintaining the privacy and security of confidential personal information and other highly sensitive data that it collects. Our privacy and public records obligations are governed by applicable Virginia statuses, including, but not limited to, the Virginia Privacy Protection Act of 1976, the Virginia Freedom of Information Act, and by any applicable U.S. federal laws. UVA's privacy policy can be found here.

#### **Conditions of Offer**

#### The Batten School abides by the UVA Honor Code and Standards of Conduct.

The University of Virginia strives to provide a safe living, learning, and working environment for all members of our community. Although we do not ask candidates for admission into Batten to disclose criminal convictions or pending charges when they apply, we do require that admitted students provide this information before they enroll. Failure to disclose criminal convictions or pending charges is grounds for revocation of an offer of admission. When an admitted student discloses a conviction or pending charge, Batten does not automatically withdraw admission. Rather, a committee that represents varied interests evaluates the circumstances thoroughly and holistically and determines whether the student's enrollment would be consistent with the safety of the University community.

Questions? Contact the Batten School Office of Admissions at BattenAdmissions@virginia.edu. If you need technical assistance, contact Batten School IT Support at Batten ITSupport@virginia.edu.

# APPLICATION TABS

## ACADEMIC HISTORY TAB

*Once you navigate to this tab, you will see instructions for this section. You should provide information for each college/university you have attended.*

*Note: If you are currently undeclared, please be sure to list your major as undeclared and give us your cumulative GPA only.*

**APPLICATION DETAILS ACADEMIC HISTORY COMMUNITY ENGAGEMENT RECOMMENDERS INTERNATIONAL APPLICANTS** 

Please provide additional information for each institution for which you have submitted transcripts. To enter your school name, you must start TYPING the name of the institution and it will appear once you begin

(Note: If you have not yet completed your studies, please list anticipated degree earned and degree conferral year. Additionally, if you have not declared a major, please list undeclared and use your cumulative GPA as your major GPA.)

Once completed, please return to the Application Details tab and hit refresh for the section to mark as complete.

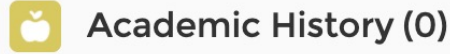

**New** 

*Once you click "New" to start adding information for each institution, you should see the following screen. Most colleges and universities are in our system, so start typing the name of the institution for it to appear. If your school is not listed, skip that question and type the name of the school in the field below. Fill in the rest of the information and hit save. You can exit out of the screen by using the "X." If you have additional schools to report, repeat the process.*

*Once your information is filled in, you can return to the main page and refresh the section to see your educational institution(s) listed. You will also attach your transcript for each school on the main application page under Application Attachments.*

#### **New Education History**

Application APP-0200 Institution Name (start typing) Search Organizations...  $\Omega$ histitution (not available in search) \* Degree Earned --None--\* Degree conferral year \* Start Date 苗 **End Date** 蘦 \* Self Reporting Major Self Reporting Second Major \*Cumulative GPA Self Reported GPA Major Self Reported GPA 2nd Major Unique grading scale  $\bigcirc$ 

Save

 $\times$ 

## COMMUNITY ENGAGEMENT TAB

*Once you navigate to this tab, you will see instructions for this section. You should provide information for each activity you wish to highlight from your resume.*

*Note: Use this space to highlight top activities, but do not include everything from your resume. If you choose to include information about activities from high school, please limit them to two submissions.*

**APPLICATION DETAILS ACADEMIC HISTORY COMMUNITY ENGAGEMENT RECOMMENDERS** INTERNATIONAL APPLICANTS

Use this space to showcase the activities from your resume you most wish to highlight. Please provide the title, organization, and dates of service for all relevant job, volunteer, and extracurricular activities. If you do exact dates, please provide an estimate, and if it is a current role, leave the end date blank. (Examples: Resident Advisor, UVA Housing and Residence Life, August 15, 2020 - present; Intern, Center for Economic Analysis, - August 31, 2019; Food Server, Aramark, August 24, 2019 - May 1, 2020).

Please limit any high school activities to 2 submissions.

Once completed, please return to the Application Details tab and hit refresh for the section to mark as complete.

**Community Activities (0)** 

**New** 

*Once you click "New" to start adding information for each activity, you should see the following screen. Be sure to include the name of each organization, your position or title, the hours per week you were involved with that organization, and the start and end dates for those activities. If you are still engaged with that activity, you can leave the end date blank. You are welcome to include information about jobs, internships, volunteering, research, clubs and organizations, sports, and other engagement opportunities. There is no expectation for you to have any policy experience before the program, but if you have you can highlight those opportunities here.*

*Once your information is filled in, you can return to the main page and refresh the section to see your activities listed. You will also attach your resume on the main application page under Application Attachments.*

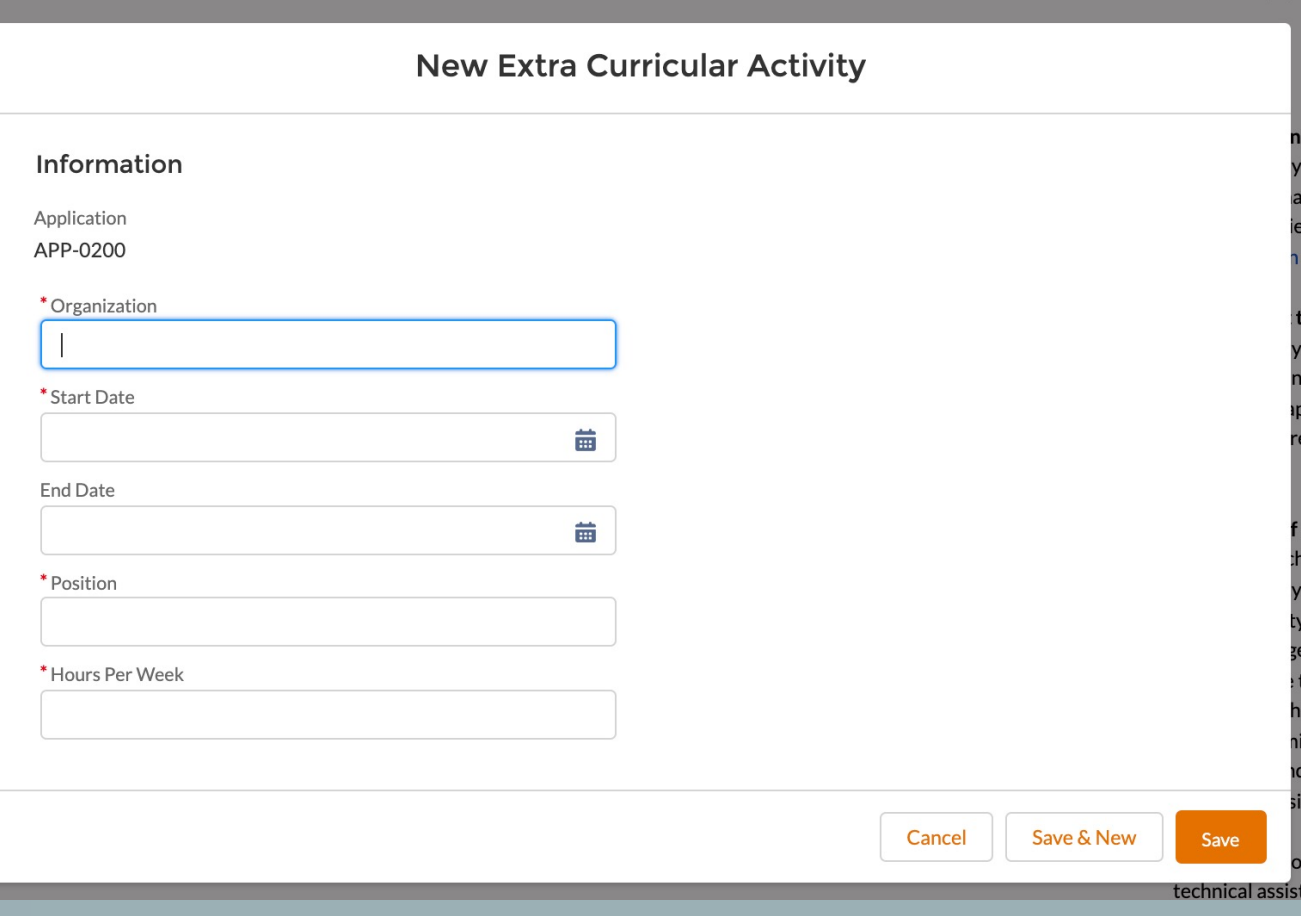

## RECOMMENDERS TAB

*Minor applicants should NOT use this tab. It is designed for our Bachelor of Arts, Accelerated MPP, and postgraduate MPP applicants.*

#### **APPLICATION DETAILS ACADEMIC HISTORY COMMUNITY ENGAGEMENT RECOMMENDERS INTERNATIONAL APPLICANTS**

Please provide two (2) Recommenders for your application. Please click new and fill in all boxes below. All recommendations must be received electronically. Therefore it is essential that you provide a valid email address for each recommender.

When you fill in your recommender's email and select "save," they will be sent a link to submit their recommendation describing your academic abilities, professional goals, and interest in public policy and leadership. Current UVA applicants should consider asking for one academic reference at the collegiate level, and the other from an employer, mentor, research supervisor, coach, or other person who knows your work outside of the classroom.

#### Minor applicants should NOT complete this section.

**Recommenders (0)** 

**New** 

## INTERNATIONAL STUDENT TAB

*Current UVA students do NOT need to fill out this section, even if they are international students or if their primary language is not English. This tab is for postgraduate MPP applicants only.*

#### **APPLICATION DETAILS ACADEMIC HISTORY COMMUNITY ENGAGEMENT RECOMMENDERS INTERNATIONAL APPLICANTS**

If you are an international applicant for our Master of Public Policy Program whose primary language is not English and you did not attend a primarily English-speaking university for your undergraduate studies, you are required to submit either TOEFL or IELTS exam scores. Please add your test scores below.

BA, Minor, and Accelerated MPP applicants should NOT complete this section.

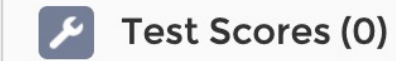

**New**